### VYSOKÉ UČENÍ TECHNICKÉ V BRNĚ BRNO UNIVERSITY OF TECHNOLOGY

FAKULTA ELEKTROTECHNIKY A KOMUNIKAČNÍCH TECHNOLOGIÍ ÚSTAV AUTOMATIZACE A MĚŘÍCÍ TECHNIKY

FACULTY OF ELECTRICAL ENGINEERING AND COMMUNICATION DEPARTMENT OF CONTROL AND INSTRUMENTATION

ŘÍZENÍ MODELU HELIKOPTÉRY

BAKALÁRSKA PRÁCA BACHELOR'S THESIS

AUTHOR

AUTOR PRÁCE IVAN ŠTEFANISKO

BRNO 2013

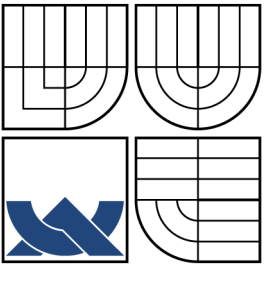

### VYSOKÉ UČENÍ TECHNICKÉ V BRNĚ BRNO UNIVERSITY OF TECHNOLOGY

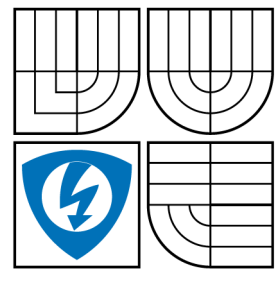

FAKULTA ELEKTROTECHNIKY A KOMUNIKAČNÍCH TECHNOLOGIÍ ÚSTAV AUTOMATIZACE A MĚŘÍCÍ TECHNIKY

FACULTY OF ELECTRICAL ENGINEERING AND COMMUNICATION DEPARTMENT OF CONTROL AND INSTRUMENTATION

### ŘÍZENÍ MODELU HELIKOPTÉRY HELICOPTER MODEL CONTROL

BAKALÁRSKA PRÁCA BACHELOR'S THESIS

AUTHOR

AUTOR PRÁCE IVAN ŠTEFANISKO

SUPERVISOR

VEDÚCI PRÁCE Ing. LUKÁŠ POHL,

BRNO 2013

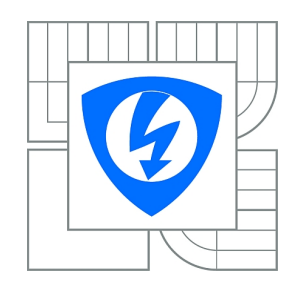

**VYSOKÉ UČENÍ TECHNICKÉ V BRNĚ**

**Fakulta elektrotechniky a komunikačních technologií**

**Ústav automatizace a měřicí techniky**

## **Bakalářská práce**

bakalářský studijní obor **Automatizační a měřicí technika**

*Student:* Ivan Štefanisko *ID:* 138952 *Ročník:* 3 *Akademický rok:* 2012/2013

#### **NÁZEV TÉMATU:**

### **Řízení modelu helikoptéry**

#### **POKYNY PRO VYPRACOVÁNÍ:**

Seznamte se současným stavem laboratorní úlohy "Řízení modelu helikoptéry". Proveďte modernizaci hardwaru jednotlivých komponent helikoptéry. Prozkoumejte možnosti řízení modelu pomocí platformy Compact RIO. Sestavte laboratorní úlohy na řízení a identifikaci pro vybrané předměty bakalářského a magisterského studia.

#### **DOPORUČENÁ LITERATURA:**

Vavřín, P. : Teorie dynamických systémů, VUT, Brno 1989 Isermann, R., Munchhof, M. : Identification of Dynamic Systems

*Termín zadání:* 11.2.2013 *Termín odevzdání:* 27.5.2013

*Vedoucí práce:* Ing. Lukáš Pohl *Konzultanti bakalářské práce:*

> **doc. Ing. Václav Jirsík, CSc.** *Předseda oborové rady*

#### **UPOZORNĚNÍ:**

Autor bakalářské práce nesmí při vytváření bakalářské práce porušit autorská práva třetích osob, zejména nesmí zasahovat nedovoleným způsobem do cizích autorských práv osobnostních a musí si být plně vědom následků porušení ustanovení § 11 a následujících autorského zákona č. 121/2000 Sb., včetně možných trestněprávních důsledků vyplývajících z ustanovení části druhé, hlavy VI. díl 4 Trestního zákoníku č.40/2009 Sb.

### **ABSTRAKT**

V tejto práci sa na úvod zoznámime s existujúcim modelom helkoptéry pre výuku dynamických systémov. Neskôr preskúmame jednotlivé možnosti riadenia modelu a navrhneme laboratórne úlohy pre vybrané predmety bakalárskeho a magisterského štúdia. Pri zoznamovaní sa s modelom helikoptéry opíšeme hardvérové časti a popíšeme teoretický matematický model. K samotnému návrhu riadenia prikročíme až po tom, ako vytvoríme jednotlivé podprogramy zamerané na získavanie uhlu natočenia ramien, pulzne-šírkovú moduláciu k ovládaniu otáčok motora či vytvorenie samotného regulártora. Riadenie navrhujeme metódou Ziegler-Nicholsa a metódou frekvenčných charakteristík. Samotné laboratórne úlohy budeme tvoriť s ohľadom na obsah vyučovaných predmetov bakalárskeho a magisterského štúdia.

### **KĽÚČOVÉ SLOVÁ**

CompactRIO, FPGA modul, real-time modul, inkrementálny enkóder, pulzne-šírková modulácia, PID regulácia, identifikácia systému

### **ABSTRACT**

In this paper we will introduce the existing model of a helicopter for teaching dynamic systems. Later, we will explore various control options of a model, and design laboratory tasks for the selected subject for bachelor's and master's study. In becoming acquainted with the model of a helicopter we describe hardware parts and the theoretical mathematical model. We can design controls after we have created a subprograms aimed at raising the rotational angle arms, pulse-width modulation to control the motor speed or creation itself control. The control methods we propose are the Ziegler-Nichols and frequency characteristics. The actual laboratory tasks will be formed with respect to the content of subjects taught bachelor's and master's study.

### **KEYWORDS**

Compact RIO, FPGA modul, real-time modul, incremental encoder, pulse-width modulation, PID control, system identification

ŠTEFANISKO, Ivan Řízení modelu helikoptéry: bakalárska práca. Brno: Vysoké učení technické v Brně, Fakulta elektrotechniky a komunikačních technologií, Ústav automatizace a měřící techniky, 2013. 55 s. Vedúci práce bol Ing. Lukáš Pohl,

### PREHLÁSENIE

Prehlasujem, že som svoju bakalársku prácu na tému "Řízení modelu helikoptéry" vypracoval samostatne pod vedením vedúceho bakalárskej práce, využitím odbornej literatúry a ďalších informačných zdrojov, ktoré sú všetky citované v práci a uvedené v zozname literatúry na konci práce.

Ako autor uvedenej bakalárskej práce ďalej prehlasujem, že v súvislosti s vytvorením tejto bakalárskej práce som neporušil autorské práva tretích osôb, najmä som nezasiahol nedovoleným spôsobom do cudzích autorských práv osobnostných a/alebo majetkových a som si plne vedomý následkov porušenia ustanovenia  $\S 11$  a nasledujúcich autorského zákona č. 121/2000 Sb., o autorskom práve a o právach súviacich s právom autorským, a o zmene niektorých zákonov (autorský zákon), v znení neskorších predpisov, vrátane možných trestnoprávnych dôsledkov vyplývajúcich z ustanovenia časti druhej, hlavy VI. dielu 4 Trestného zákoníka č. 40/2009 Sb.

Brno . . . . . . . . . . . . . . . . . . . . . . . . . . . . . . . . . . . . . . . . . . . . . . . . .

(podpis autora)

### POĎAKOVANIE

Rád by som poďakoval vedúcemu bakalárskej práce pánovi Ing. Lukáši Pohlovi za odborné vedenie, konzultácie, trpezlivosť a podnetné návrhy na realizáciu práce.

Brno . . . . . . . . . . . . . . . . . . . . . . . . . . . . . . . . . . . . . . . . . . . . . . . . . (podpis autora)

## **OBSAH**

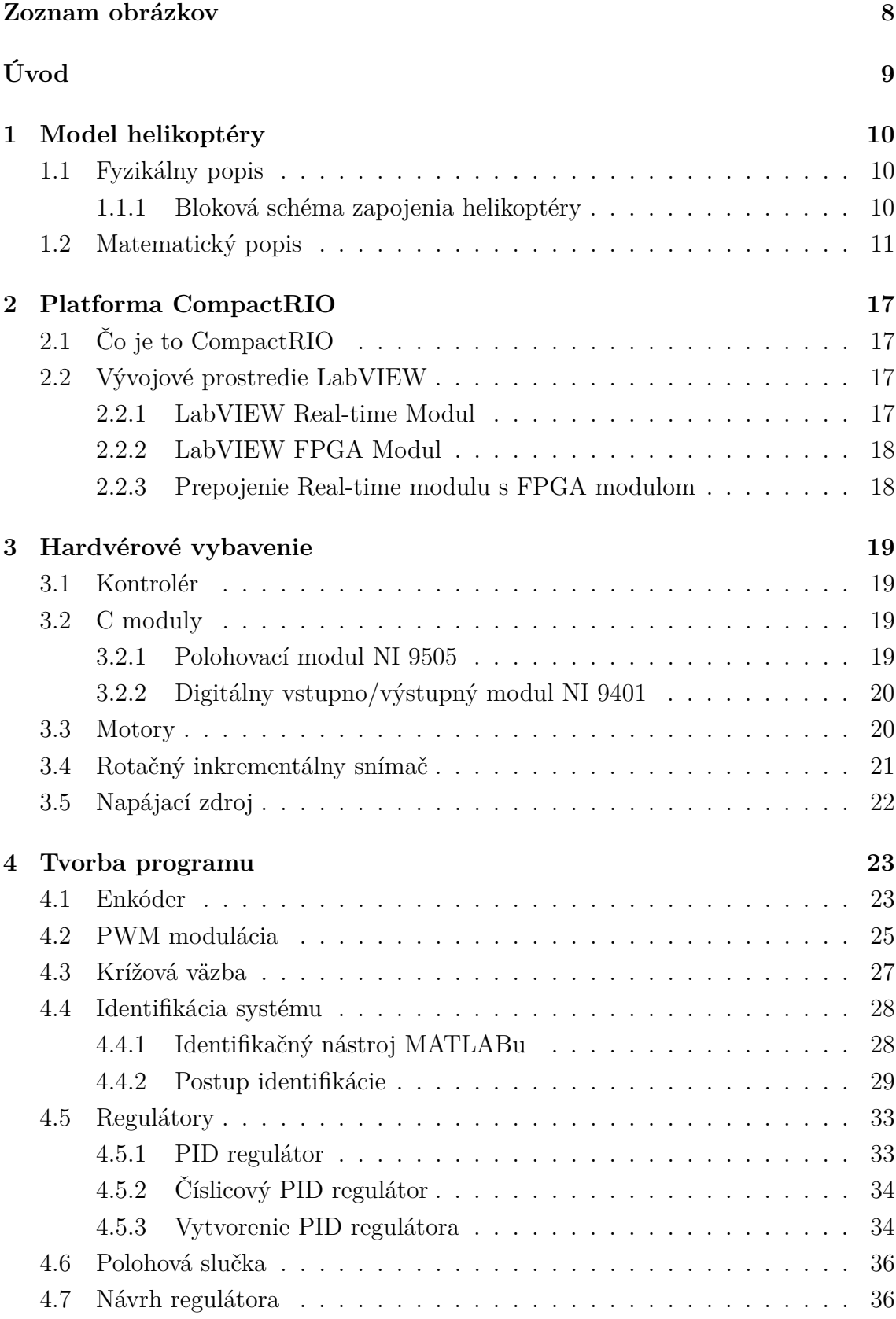

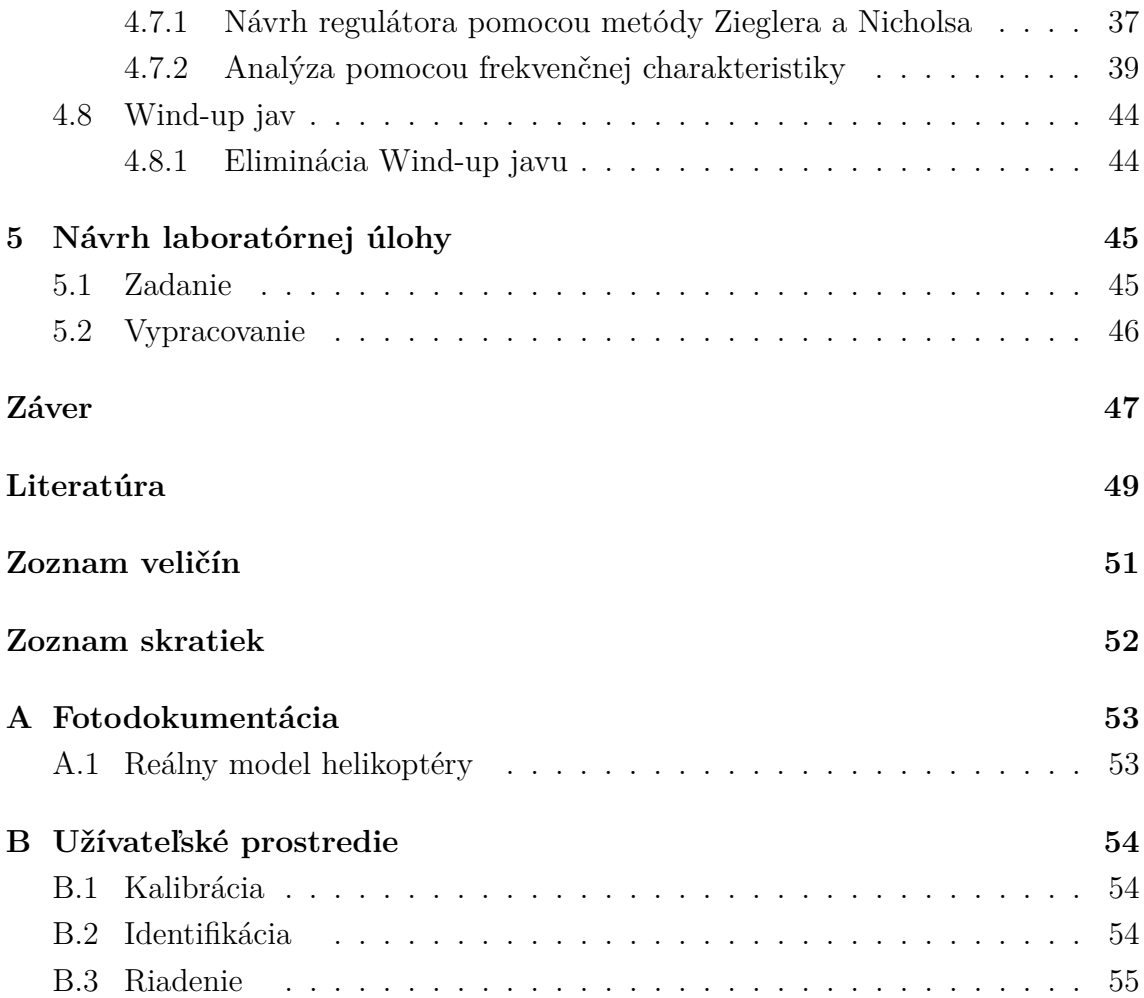

## <span id="page-8-0"></span>**ZOZNAM OBRÁZKOV**

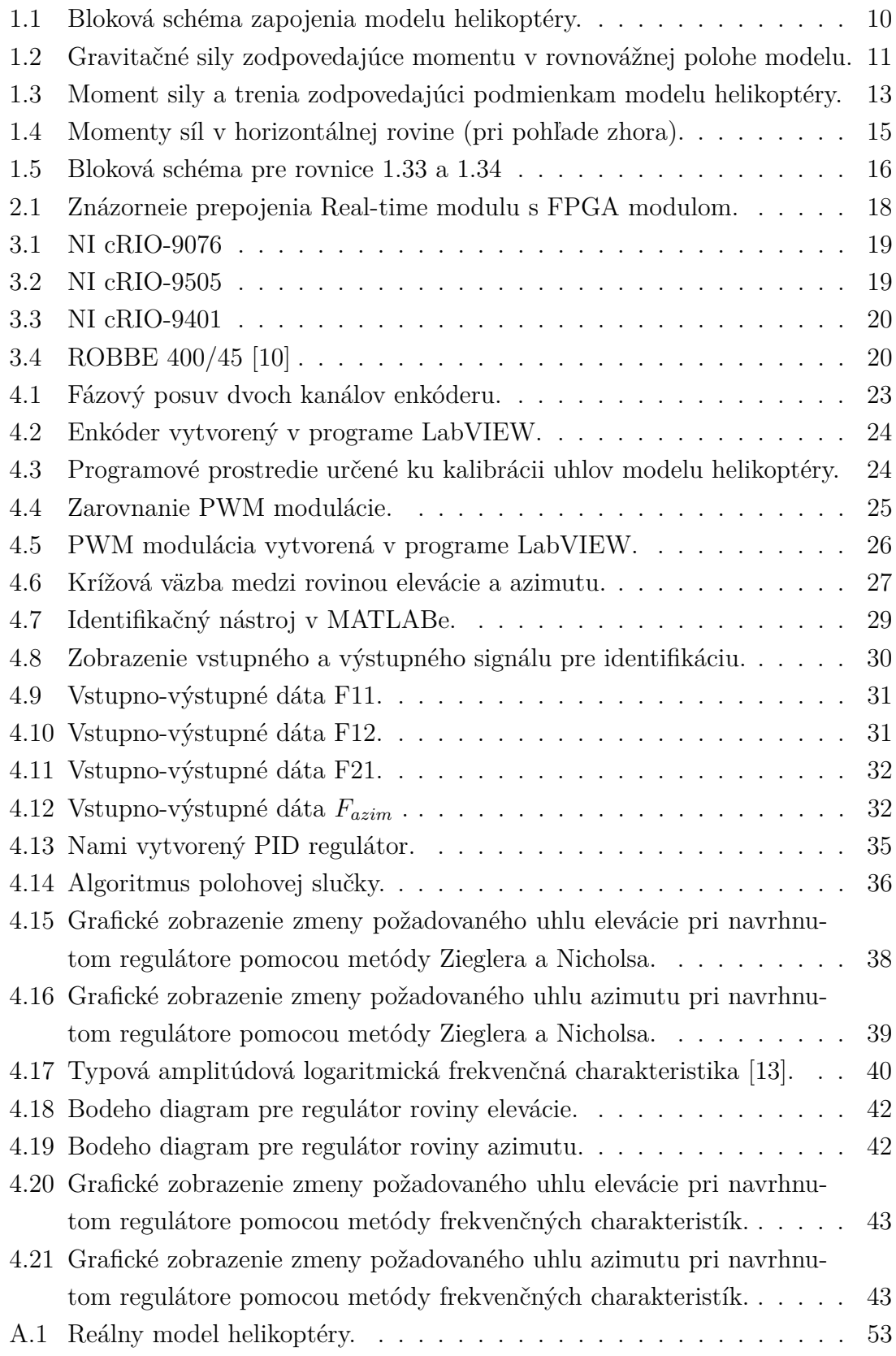

### **ÚVOD**

<span id="page-9-0"></span>Táto práca sa zaoberá vytvorením modelu helikoptéry pre účely výuky dynamických systémov. Vytváranie modelu daného systému je snaha napodobniť reálny systém s čo najväčšiou zhodou parametrov. Modely existujú v rôznych formách. Môžeme ich vytvárať pomocou matematických rovníc či simuláciami v najrôznejších počítačových programoch. Môžeme taktiež zhotoviť konštrukčný fyzikálny model v zmenšenej alebo skutočnej veľkosti. Aj keď sú metódy návrhu a samotné prevedenie dnešnej doby veľmi sofistikované, je potrebné uvedomiť si, že stále je to snaha napodobniť skutočný fyzikálny systém.

Táto bakalárska práca je pokračovaním semestrálneho projektu, v ktorom sme sa zoznamovali so samotným modelom helikoptéry a jeho teoretickým matematickým popisom. Preskúmala sa hardvérová platforma CompacRIO a vývojové programovacie prostredie LabVIEW. Ďalej bude práca rozšírená o vytvorenie riadenia modelu helikoptéry a návrh laboratórnych úloh.

V úvodných kapitolách bude opísaný model helikoptéry a hardvérová platforma CompactRIO s grafickým vývojovým prostredím LabVIEW. V ďalších kapitolách budú tvorené časti programu pre ovládanie modelu. Po spojení týchto častí vznikne funkčný celok, ktorý dokáže ovládať rýchlosť krútenia vrtúľ a zobrazovať uhol naklonenia/natočenia modelu. K vytvoreniu riadenia bude vyžívaný naprogramovaný algoritmus PID regulátora, kde regulačné konštanty budú navrhnuté pomocou metódy Ziegler-Nicholsa a metódou frekvenčných charakteristík na základe získaných prenosov z identifikačného nástroja.

Návrh laboratórnych úloh bude zohľadňovať obsah vyučovaného učiva v bakalárskom i magisterskom štúdiu. K vytvorenému návrhu bude vypracované vzorové riešenie navrhnutých úloh.

### <span id="page-10-0"></span>**1 MODEL HELIKOPTÉRY**

### <span id="page-10-1"></span>**1.1 Fyzikálny popis**

Model helikoptéry pozostáva z masívneho podstavca a na ňom pripevneného ramena s tyčou, čo reprezentuje telo helikoptéry. Na oboch koncoch tyče sú umiestné dva jednosmerné motory s permanentným magnetom reprezentujúce hlavný a vedľajší pohon. Rameno s tyčou majú dva stupne voľnosti (elevácia a azimut), ktoré je možné meniť rotáciou vrtúľ. Uhol natočenia v rovine elevácie a azimut je snímaný enkóderom a následne pomocou algoritmu v programe prevádzaný na stupne. Otáčky motorov (vrtúľ) sú nastavované pomocou generovania PWM (pulzno-šírková modulácia).

Na základe predošlého popisu je zjavné, že sa jedná o MIMO (multi input, multi output) systém s dvoma vstupmi (hlavný a vedľajší motor) a dvoma výstupmi (poloha modelu v rovine elevácie a azimutu). Model helikoptéry je mechanický systém riadený pomocou platformy CompactRIO a pripojeného osobného počítača s vytvoreným programom pre riadenie modelu.

#### <span id="page-10-2"></span>**1.1.1 Bloková schéma zapojenia helikoptéry**

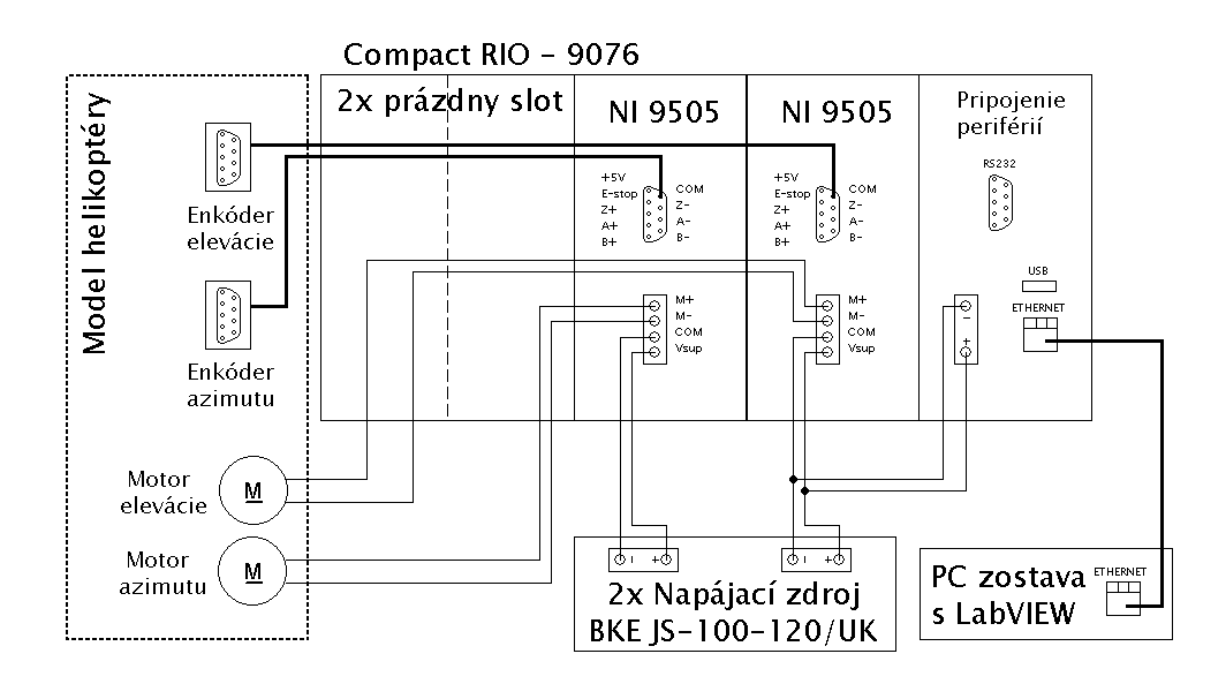

<span id="page-10-3"></span>Obr. 1.1: Bloková schéma zapojenia modelu helikoptéry.

### <span id="page-11-0"></span>**1.2 Matematický popis**

Matematický popis [\[1\]](#page-49-2) aerodynamického systému podobného helikoptére je vytvorený na základe niektorých zjednodušených predpokladov. Po prvé sa predpokladá, že dynamiku vrtule subsystému je možné opísať diferenciálnou rovnicou. Ďalej predpokladáme, že trenie systému je viskózne. Predpokladá sa, že podsystém vrtule môžeme opísať v súlade s prietokovou teóriou.

Vyššie uvedené predpoklady nám umožňujú definovať systém jednoznačne. Ďalej môžeme zvážiť rotáciu ramena vo zvislej rovine tj. okolo vodorovnej osi. Za predpokladu, že hnacie momenty sú produkované vrtuľou, rotácia môže byť opísaná ako pohyb kyvadla.

Z druhého Newtonovho zákona pohybu dostaneme:

<span id="page-11-2"></span>
$$
M_v = J_v \frac{d^2 \alpha_v}{dt^2} \quad \text{[N.m]} \tag{1.1}
$$

-celkový moment vo vertikálnej rovine [N*.*m]

 $J_v$ -súčet momentov zotrvačnosti vzhľadom k horizontálenj osi  $\left[\mathrm{kg}.\mathrm{m}^2\right]$ 

 $\alpha_v$ -uhol naklonenia nosníka (výška) ∘ ]

Otáčaním modelu okolo vodorovnej osi zistíme moment za pôsobenia gravitácie:

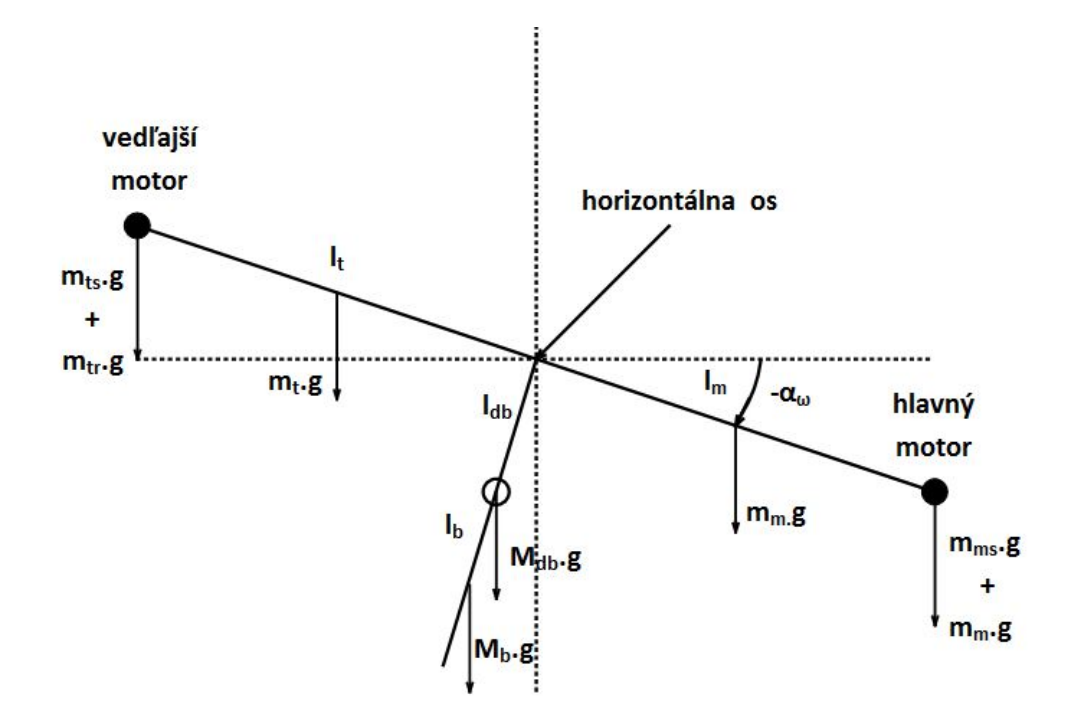

<span id="page-11-1"></span>Obr. 1.2: Gravitačné sily zodpovedajúce momentu v rovnovážnej polohe modelu.

$$
M_{vl} = g \left\{ \left[ \left( \frac{m_t}{2} + m_{tr} + m_{ts} \right) l_t - \left( \frac{m_t}{2} + m_{mr} + m_{ms} \right) l_m \right] \cos \alpha_v - \left( \frac{m_b}{2} l_b + m_{cb} lcb \right) \sin \alpha_v \right\} \quad [\text{N.m}] \tag{1.2}
$$

v zjednodušenom tvare je to potom :

$$
M_{vl} = g\left\{ [A - B] \cos \alpha_v - C \sin \alpha_v \right\} \quad [\text{N.m}] \tag{1.3}
$$

$$
kde: \qquad A = \left(\frac{m_t}{2} + m_{tr} + m_{ts}\right)l_t
$$

$$
B = \left(\frac{m_t}{2} + m_{mr} + m_{ms}\right)l_m
$$

$$
C = \left(\frac{m_b}{2}l_b + m_{cb}l_{cb}\right)
$$

 $M_{v1}$ -krútiaci moment zodpovedajúci sile gravitácie [N.m]  $m_{mr}$ -hmotnosť hlavného DC motoru s rotorom [kg]  $m_m$ -hmotnosť hlavnej časti nosníka [kg]  $m_{tr}$ -hmotnosť vedľajšieho DC motoru s rotorom [kg]  $m_t$  -hmotnosť vedľajšej časti nosníka [kg]  $m_{cb}$ -hmotnosť protizávažia [kg]  $m_b$ -hmotnosť protizávažia ramena [kg]  $m_{ms}$ -hmotnosť hlavného štítu [kg]  $m_{ts}$ -hmotnosť vedľajšieho štítu [kg]  $l_m$ -dĺžka hlavnej časti nosníka [m]  $l_t$ -dĺžka vedľajšej časti nosníka [m]  $l_b$ -dĺžka protizávažia nosníka [m]  $l_{cb}$ -dĺžka protizávažia nosníka od kĺbu otáčania [m] g -gravitačné zrýchlenie [m.s<sup>-2</sup>]

Pôsobením hnacej sily hlavnáho motoru získame moment:

$$
M_{v2} = l_m F_v(\omega_m) \quad \text{[N.m]} \tag{1.4}
$$

 $M_{v2}$  -moment hnacej sily tvorený hlavný motorom [N.m]  $F_v(\omega_m)$  -závislosť hnacej sily na uhlovej rýchlosti [N.s/rad]  $\omega_m$ -uhlová rýchlosť hlavného motora $\quad [\text{rad.s}^{-1}]$ 

$$
M_{v3} = -\Omega_h^2 (A + B + C) \sin \alpha_v \cos \alpha_v \quad \text{[N.m]}
$$
\n
$$
(1.5)
$$

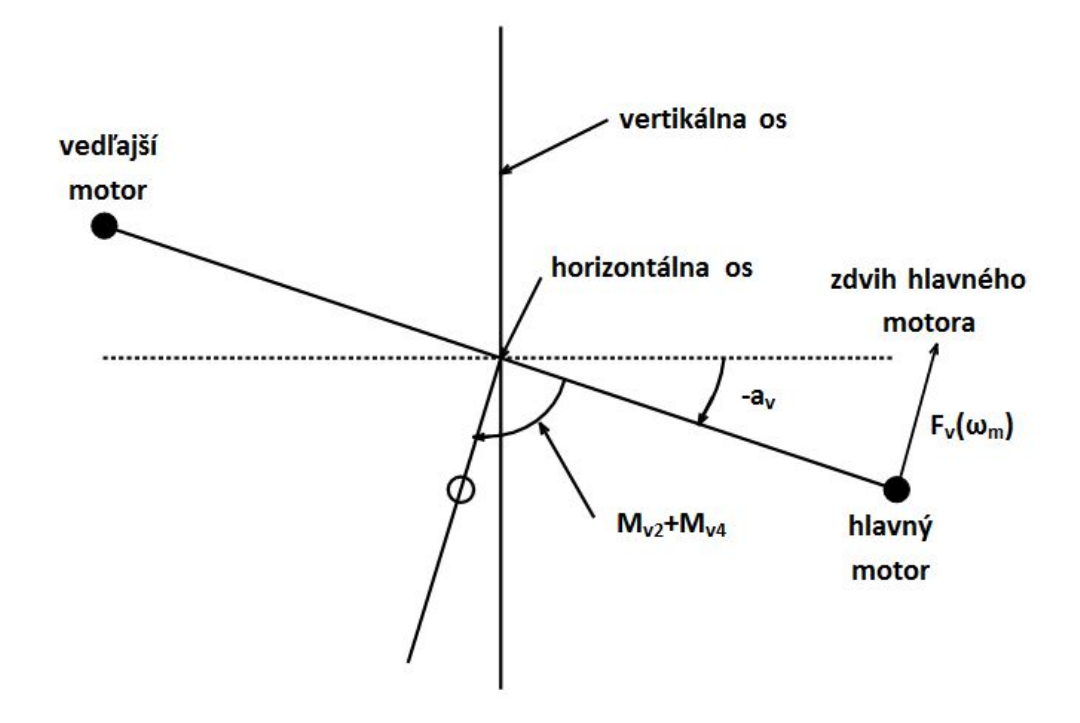

Obr. 1.3: Moment sily a trenia zodpovedajúci podmienkam modelu helikoptéry.

<span id="page-13-0"></span>
$$
kde: \qquad A = \left(\frac{m_t}{2} + m_{tr} + m_{ts}\right)l_t
$$

$$
B = \left(\frac{m_t}{2} + m_{mr} + m_{ms}\right)l_m
$$

$$
C = \left(\frac{m_b}{2}l_b + m_{cb}l_{cb}\right)
$$

<sup>3</sup> -moment odstredivých síl zoodpovedajúci zvislej ose [N*.*m]

<span id="page-13-1"></span>
$$
\Omega_h = \frac{d\alpha_h}{dt} \quad \text{[rad.s}^{-1}\text{]}
$$
\n
$$
\Omega_h \text{ -uhlová rýchlosť okolo zvislej osi} \quad \text{[rad.s}^{-1}\text{]}
$$
\n
$$
(1.6)
$$

 $\Omega_h$ -uhlová rýchlosť okolo zvislej osi  $\alpha_h$  -uhol natočenia nosníka v horizontálnej rovine  $\alpha$ ∘ ]

$$
M_{v4} = -\Omega_v k_v \quad \text{[N.m]} \tag{1.7}
$$

 $M_{v4}$  -moment trenia závislý na uhlovej rýchlosti nosníka okolo horizontálnej osi [N*.*m]

kde:

<span id="page-13-2"></span>
$$
\Omega_v = \frac{d\alpha_v}{dt} \quad \text{[rad.s}^{-1}\text{]}
$$
\n
$$
\Omega_v \text{ -uhlová rýchlosť okolo vodorovnej osi} \quad \text{[rad.s}^{-1}\text{]}
$$
\n
$$
(1.8)
$$

 $k_v$ -trecia konštanta [−]

Môžeme stanoviť moment zotrvačnosti k vodorovnej osi, ktorý nie je závislý na polohe nosníka.

$$
J_{v1} = m_{mr}l_m^2 \quad \text{[kg.m}^2\text{]}
$$
 (1.9)

$$
J_{v2} = m_m \frac{l_m^2}{3} \quad \text{[kg.m}^2\text{]}
$$
 (1.10)

$$
J_{v3} = m_{cb}l_{cb}^2 \quad \text{[kg.m}^2\text{]}
$$
 (1.11)

$$
J_{v4} = m_b \frac{l_b^2}{3} \quad \text{[kg.m}^2\text{]}
$$
\n
$$
\tag{1.12}
$$

$$
J_{v5} = m_{tr} l_t^2 \quad \text{[kg.m}^2\text{]}
$$
\n(1.13)

$$
J_{v6} = m_t \frac{l_t^2}{3} \quad \text{[kg.m}^2\text{]}
$$
\n(1.14)

$$
J_{v7} = \frac{m_{ms}}{2}r_{ms}^2 + m_{ms}l_m^2 \quad \text{[kg.m}^2\text{]}
$$
 (1.15)

$$
J_{v8} = m_{ts}r_{ts}^2 + m_{ts}l_t^2 \quad \text{[kg.m}^2\text{]}
$$
\n
$$
\tag{1.16}
$$

 $r_{ms}$ -polomer hlavného krytu [m]  $r_{ts}$ -polomer vedľajšieho krytu [m]

Rovnakým spôsobom je možné opísať pohyb nosníka okolo zvislej osi ak predpokladáme, že hnacie momenty sú produkované rotorom a momentom zotrvačnosti závislom na uhle natočenia. Horizontálny pohyb nosníka okolo zvislej osi môže byť opísaný ako pohyb hmotného bodu.

<span id="page-14-0"></span>
$$
M_h = J_h \frac{d^2 \alpha_h}{dt^2} \quad \text{[N.m]} \tag{1.17}
$$

*M*<sub>*h*</sub> -celkový moment v horizontálnej rovine [N.m]

 $J_h$ -súčet momentov zotrvačnosti vzhľadom k zvislej osi  $\lbrack \text{kg} \cdot \text{m}^2 \rbrack$ 

 $\alpha_h$ -uhol naklonenia nosníka (výchylka) ∘ ]

Otáčaním modelu okolo vodorovnej osi zistíme moment za pôsobenia gravitácie:

$$
M_{h1} = l_t F_h(\omega_t) \cos \alpha_v \quad \text{[N.m]} \tag{1.18}
$$

 $\omega_m$ -uhlová rýchlosť vedľajšieho motora

$$
F_h(\omega_t)
$$
-závislosť hnacej sily na uhlovej rýchlosti vedľajšieho motora [N.s/rad]

 $^{-1}$ ]

$$
M_{h2} = -\Omega_h k_h \quad \text{[N.m]} \tag{1.19}
$$

*<sup>ℎ</sup>*<sup>2</sup> -moment trenia závislý na uhlovej rýchlosti nosníka okolo zvislej osi [N*.*m]  $k_h$ -trecia konštanta [−]

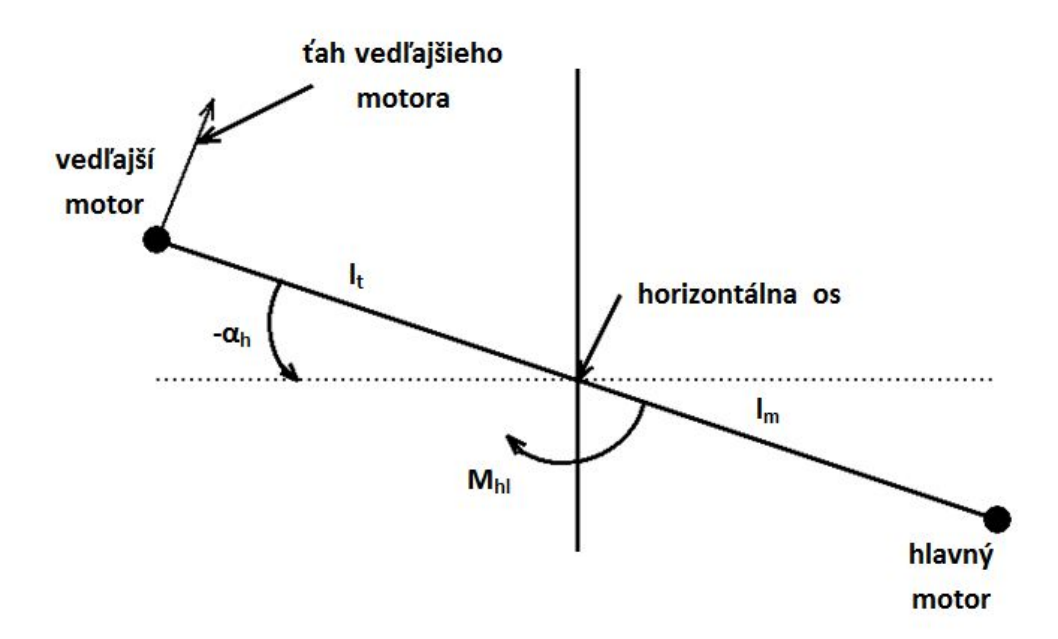

<span id="page-15-0"></span>Obr. 1.4: Momenty síl v horizontálnej rovine (pri pohľade zhora).

Môžeme stanoviť komponenty momentu zotrvačnosti k zvislej osi, v závislosti na stúpaní nosníka.

$$
J_{h1} = \frac{m_m}{3} (l_m \cos \alpha_v)^2 \quad \text{[kg.m}^2\text{]}
$$
 (1.20)

$$
J_{h2} = \frac{m_t}{3} (l_t \cos \alpha_v)^2 \quad \text{[kg.m}^2\text{]}
$$
\n
$$
\tag{1.21}
$$

$$
J_{h3} = \frac{m_b}{3} (l_b \cos \alpha_v)^2 \quad \text{[kg.m}^2\text{]}
$$
 (1.22)

$$
J_{h4} = m_{tr}(l_t \cos \alpha_v)^2 \quad \text{[kg.m}^2\text{]}
$$
\n
$$
\tag{1.23}
$$

$$
J_{h5} = m_{mr}(l_m \cos \alpha_v)^2 \quad \text{[kg.m}^2\text{]}
$$
\n
$$
\tag{1.24}
$$

$$
J_{h6} = m_{cb} (l_{cb} \cos \alpha_v)^2 \quad \text{[kg.m}^2\text{]}
$$
 (1.25)

$$
J_{h7} = \frac{m_{ts}}{2} r_{ts}^2 + m_{ts} (l_t \cos \alpha_v)^2 \quad \text{[kg.m}^2\text{]}
$$
 (1.26)

$$
J_{h8} = m_{ms}r_{ms}^2 + m_{ms}(l_m \cos \alpha_v)^2 \quad \text{[kg.m}^2\text{]}
$$
 (1.27)

alebo v skrátenom tvare:

$$
J_h = D\cos^2\alpha_v + E\sin^2\alpha_v + F \quad \text{[kg.m}^2\text{]}\tag{1.28}
$$

kde D,E,F sú konštanty:

$$
D = \frac{m_b}{3}l_b^2 + m_{cb}l_{cb}^2
$$
  
\n
$$
E = \left(\frac{m_m}{3} + m_{mr} + m_{ms}\right)l_m^2 + \left(\frac{m_t}{3} + m_{tr} + m_{ts}\right)l_t^2
$$
  
\n
$$
F = m_{ms}r_{ms}^2 + \frac{m_{ts}}{2}r_{ts}^2
$$

Použitím rovníc [\(1.1\)](#page-11-2),[\(1.6\)](#page-13-1),[\(1.8\)](#page-13-2) a [\(1.17\)](#page-14-0) môžeme napísať rovnice popisujúce systém nasledovne:

$$
\frac{dS_v}{dt} = \frac{l_m F_v(\omega_m) - \Omega_v k_v + g\left((A - B)\cos\alpha_v - C\sin\alpha_v\right)}{J_v} - \frac{\Omega_h^2 (A + B + C)\sin 2\alpha_v}{J_v} \tag{1.29}
$$

$$
\frac{d\alpha_v}{dt} = \omega_v = S_v + \frac{J_{tr}\omega_t}{J_v} \tag{1.30}
$$

$$
\frac{dS_h}{dt} = \frac{l_t F_h(\omega_t) \cos \alpha_v - \Omega_h k_h}{J_h} = \frac{l_t F_h(\omega_t) \cos \alpha_v - \Omega_h k_h}{D \sin^2 \alpha_v + E \cos^2 \alpha_v + F}
$$
(1.31)

$$
\frac{d\alpha_h}{dt} = \omega_h = S_h + \frac{J_{mr}\omega_m \cos \alpha_v}{J_h} = S_h + \frac{J_{mr}\omega_m \cos \alpha_v}{D \sin^2 \alpha_v + E \cos^2 \alpha_v + F}
$$
(1.32)

 $J_{tr}$ -moment zotrvačnosti hlavnej vrtule  $\left[\mathrm{kg.m^{2}}\right]$  $J_{mr}$ -moment zotrvačnosti vedľajšej vrtule  $\left[\text{kg}.\text{m}^2\right]$  $S_v$ -moment hybnosti vo vertikálnej rovine *.*s −1 ]  $S_h$  -moment hybnosti v horizontálnej rovine *.*s −1 ]

Je potrebné poznamenať, že uhlová rýchlosť je nelineárna funkcia vstupného napätia jednosmerného motora. Preto máme ďalšie dve rovnice:

$$
\frac{du_{vv}}{dt} = \frac{1}{T_{mr}}(-u_{vv} + u_v) \qquad \qquad \omega_m = P_v(u_{vv}) \qquad (1.33)
$$

$$
\frac{du_{hh}}{dt} = \frac{1}{T_{tr}}(-u_{hh} + u_h) \qquad \omega_t = P_h(u_{hh}) \qquad (1.34)
$$

 $T_{mr}$ -časová konštanta hlavného motora [s]  $T_{tr}$ -časová konštanta vedľajšieho motora [s]

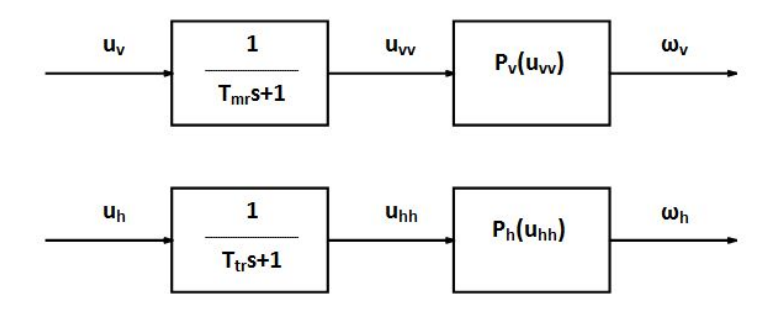

<span id="page-16-0"></span>Obr. 1.5: Bloková schéma pre rovnice 1.33 a 1.34

### <span id="page-17-0"></span>**2 PLATFORMA COMPACTRIO**

### <span id="page-17-1"></span>**2.1 Čo je to CompactRIO**

CompactRIO [\[8\]](#page-49-3) je konfigurovateľné zariadenie pre riadenie systémov a zber dát. Systém sa skladá z vloženého procesora pre komunikáciu a spracovávanie dát, z konfigurovateľných šasi, uživateľsky programovateľného poľa FPGA, vymeniteľných vstupných či výstupných modulov a graficky programovateľného softvéru Lab-VIEW, ktorý pracuje v reálnom čase.

### <span id="page-17-2"></span>**2.2 Vývojové prostredie LabVIEW**

Program budeme vytvárať pomocou LabVIEW [\[8\]](#page-49-3), čo je grafické vývojové prostredie s konfiguračne založenými nástrojmi a vysokou programovou kompatibilitou pre rozvoj meraní, analýzy a kontroly aplikácií. Programové prostredie je tvorené grafickými ovládacími a zobrazovacími prvkami, ktoré sú určené pre prepojenie užívateľa s vytvoreným grafickým kódom vykonávajúcim naprogramované funkcie. Tieto funkcie tvoríme vkladaním jednotlivých programových prvkov zo širokej palety výberu, ktoré navzájom prepájame. K dispozícií máme najrôznejšie funkcie pracujúce s numerickými, boolinovskými či textovými hodnotami. Ďalej existujú funkcie pracujúce s časom, digitálnym či analógovým signálom, identifikáciou, riadením, meraním, analýzou, vykresľovaním, prácou s poliami, štruktúrami alebo uživateľsky vytvorenými dátovými typmi. Programovanie má dva hlavné rozhrania opísané v nasledujúcich podkapitolách.

#### <span id="page-17-3"></span>**2.2.1 LabVIEW Real-time Modul**

Prvým rozhraním je programové prostredie pre vývoj aplikácií pracujúcich v reálnom čase (z anglického RTOS - real time operation system [\[7\]](#page-49-4)). To znamená, že pracuje ako operačný systém, ktorý je zodpovedný za riadenie hardvérových prostriedkov a činnosť hosťujúcich aplikácií v presne definovaných časových úsekoch. Tieto časové úseky majú možnosť dvoch priorít. V jednom prípade musia byť kritické operácie vykonané do presne stanoveného časového intervalu a nie je možné tento časový interval predbehnúť, či prekročiť (odvodené z anglického hard real-time). V druhom prípade je možné kritické operácie vykonávať v intervale, ktorý predstavuje časový úsek, v ktorom je možné operáciu vykonať (odvodené z anglického soft real-time). Jeho výhodou je deterministické a spoľahlivé vyvýjanie aplikácií širokého zamerania bez časových oneskorení. K použitiu programovacieho real-time modulu je potrebné zariadenie s operačným systémom reálneho času, čo je v našom prípade platforma CompactRIO. Za zmienku stojí i rýchlosť kompilácie, ktorá je v porovnaní s FPGA modulom oveľa kratšia (Príklad kompilácie aplikácie modelu helikoptéry: real-time modul - 9 sekúnd, FPGA modul - 25 minút.).

#### <span id="page-18-0"></span>**2.2.2 LabVIEW FPGA Modul**

Druhým rozhraním je vývojové prostredie pracujúce na rovnakom princípe ako predchádzajúci real-time modul, s tým rozdielom, že vytvorený program je po kompilácii nahrávaný priamo do FPGA konfigurovateľného hradlového poľa zabudovaného v platforme CompactRIO. Veľká nevýhoda je časovo náročné prekladanie vytvoreného kódu pri kompilácií do strojového tvaru požadovaného FPGA čipom. Výhodou je nenáväznosť na operačný systém, ktorá umožňuje rýchlejšie, presnejšie a spoľahlivejšie spracovávanie a vyhodnocovanie dát.

#### <span id="page-18-1"></span>**2.2.3 Prepojenie Real-time modulu s FPGA modulom**

Prepojenie real-time modulu s FPGA modulom je tvorené pomocou naprogramovania tunelu v real-time module. Jeho úlohou je otvorenie FPGA kódu, čítanie dát, zápis dát a uzatvorenie otvoreného FPGA kódu. Naprogramovanie tunelu je vytvorené vložením programových blokov, ktoré sú k tomu určené a vzájomným prepojením jednotlivých blokov. K čítaniu a zápisu hodnôt z FPGA modulu je potrebné zadefinovať, ktorá hodnota z FPGA modulu vôbec bude používaná a akým spôsobom.

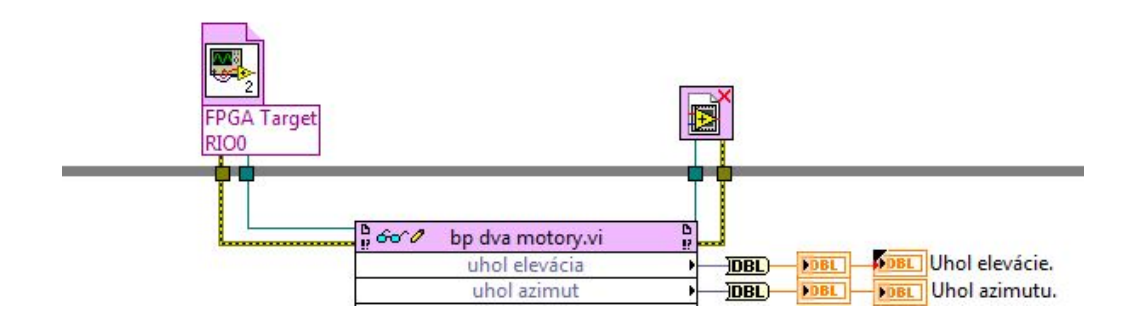

<span id="page-18-2"></span>Obr. 2.1: Znázorneie prepojenia Real-time modulu s FPGA modulom.

## <span id="page-19-0"></span>**3 HARDVÉROVÉ VYBAVENIE**

### <span id="page-19-1"></span>**3.1 Kontrolér**

NI cRIO-9076 [\[4\]](#page-49-5) je integrovaný systém kombinujúci kontrolér pracujúci v reálnom čase a konfigurovateľné hradlové pole FPGA, pre kontrolu a monitorovanie aplikácií.

Táto základná doska obsahuje:

- ∙ 400 MHz priemyselný real-time procesor pre riadenie, záznam dát a analýzu
- ∙ Štyri sloty LX45 pre C moduly
- ∙ Rozsah prevádzkových teplôt -20 až 55° C
- ∙ 10/100BASE-T Ethernet port, USB 2.0 port, a sériový port RS232 pre pripojenie k periférií
- ∙ Napájacie napätie v rozsahu 9-30 V
- ∙ Malé rozmery vhodné pre aplikácie OEM s množstvom odpočtov

<span id="page-19-4"></span>Obr. 3.1: NI cRIO-9076

### <span id="page-19-2"></span>**3.2 C moduly**

#### <span id="page-19-3"></span>**3.2.1 Polohovací modul NI 9505**

NI 9505 [\[5\]](#page-49-6) modul série C, pre platformu NI Compact RIO, je plný H mostík pre priame pripojenie k akčným členom ako jednosmerné servo pohony, relé, lampy, solenoidy a ventily. V module je vstavané rozhranie enkóderu použiteľné na jednočinný koniec alebo diferenciálne vstupy. Navracia pozíciu z kvadratického enkóderu. Modul tiež obsahuje prúdový senzor k vzorkovaniu a filtrácii prúdu pretekajúceho pohonom. Zobrazenie veľkosti prúdu je možné v konfigurovateľom programovacom výstupe FPGA. V kombinácii s FPGA môžeme vytvárať inteligentné a výkonné riadiace systémy. NI 9505 dokáže dávať stály prúd o hodnote až 5A pri teplote 40° C.

<span id="page-19-5"></span>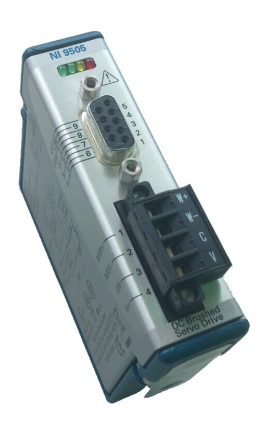

Obr. 3.2: NI cRIO-9505

#### <span id="page-20-0"></span>**3.2.2 Digitálny vstupno/výstupný modul NI 9401**

NI 9401 [\[6\]](#page-49-7) je osem kanálový vstupno/výstupný modul s rýchlosťou 100 ns. Patrí do série C pre platformu NI Compact RIO alebo CompactDAQ. Definícia digitálnych portov pre vstup alebo výstup prebieha pomocou "nibble", čo predstavujú štyri bity. K nastaveniu vstupov a výstupov máme tri možnosti:

- ∙ 8 digitálnych vstupov
- ∙ 8 digitálnych výstupov
- ∙ 4 digitálne vstupy a 4 digitálne výstupy

S konfigurovateľnou vstupno/výstupnou technológiou môžeme model použiť pre implementáciu vysokorýchlostných čítačov, časovačov, digitálnych komunikačných protokolov či generáciu pulzov. Každý kanál je kompatibilný s 5 V/TTL signálovou logikou.

<span id="page-20-2"></span>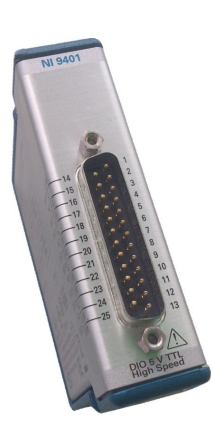

Obr. 3.3: NI cRIO-9401

### <span id="page-20-1"></span>**3.3 Motory**

Pre hlavný motor je použitý jednosmerný motor ROBBE 400/45 [\[10\]](#page-49-1) s permanentnými magnetmi, určený predovšetkým pre modelárske modely, kde je vyžadovaná malá hmotnosť a nízka spotreba energie. V našom prípade je napájanie prevádzané pomocou spínacieho zdroja (viď kapitola [3.5\)](#page-22-0). Tento motor je vhodný pre riadenie modelu v rovine elevácie. Ako vedľajší motor pre riadenie roviny azimutu je použitý motor neznámych parametrov. Avšak na základe experimenálnych skúšok môžeme skonštatovať, že motor bude mať podobné parametre ako hlavný motor.

#### **Technické parametre motoru:**

- ∙ Napájacie napätie 4,8-8,4 V
- ∙ Nominálne napájacie napätie 7,2 V
- ∙ Maximálna rýchlosť 15 000 ot/min
- ∙ Maximálny prípustný prúd 9 A
- ∙ Prúd pri maximálnej účinnosti 4 A
- ∙ Príkon 50W
- ∙ Maximálna účinnosť 67%
- ∙ Priemer hriadeľa 2,3 mm
- ∙ Približná hmotnosť 71 g
- ∙ Približná dľžka 38 mm
- ∙ Približná šírka 28 mm

<span id="page-20-3"></span>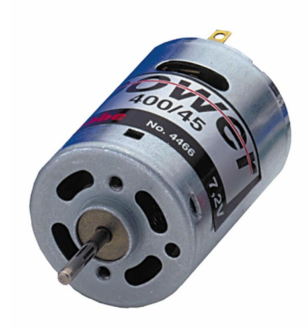

Obr. 3.4: ROBBE 400/45 [\[10\]](#page-49-1)

### <span id="page-21-0"></span>**3.4 Rotačný inkrementálny snímač**

Rotačný snímač IRC 430 [\[12\]](#page-50-1) je určený pre prevod informácií vzájomnej uhlovej polohy dvoch mechanických častí na elektrické impulzy (inkrementy). Počet impuzlov zodpovedá veľkosti zmeny polohy a frekvencii impulzov rýchlosti pohybu. Jeho základnú časť tvorí teleso s osvetľujúcim systémom, kovový alebo plastový odmeriavací kotúč a vyhodnocovacia elektronika. Výhodami tohoto snímača je široké použitie (robotika, strojárenstvo, prístrojová technika), výstup s otvoreným kolektorom a nízka prúdová spotreba.

#### **Technické parametre**

- ∙ Maximálne zaťaženie hriadele radiálne 20 N
- ∙ Maximálne zaťaženie hriadele axiálne 20 N
- ∙ Maximálne mechanické otáčky 6000/min
- ∙ Moment zotrvačnosti rotačných častí 50 g/cm<sup>2</sup>
- ∙ Hmotnosť 0,02 kg

#### **Elektrické parametre**

- ∙ Maximálny kmitočet výstupného signálu 50 kHz
- ∙ Napájacie napätie pracovného obvodu 5 Vss ± 10 %
- ∙ Maximálna prúdová spotreba 50 mA

#### **Pracovné parametre**

- ∙ Pracovná teplota -10 až 70° C
- ∙ Maximálna relatívna vlhkosť 90 %
- ∙ Maximálne chvenie 50 Hz

#### **Zapojenie vodičov**

- ∙ červený kábel napájanie elektrického obvodu
- ∙ čierny kábel zemniaci vodič
- ∙ zelený (modrý) kábel výstup A, priamy signál
- ∙ biely kábel výstup B, priamy signál
- ∙ žltý kábel výstup C, nulový pulz

### <span id="page-22-0"></span>**3.5 Napájací zdroj**

Pre napájanie modelu helikoptéry sú použité dva spínacie zdroje od výrobcu BKE typu JS-100-120/UK. Prvý zdroj je použítý pre napájanie jednosmerného motora v rovine elevácie. Druhým motorom napájame samotnú platformu CompactRIO a súčastne i vedľajší jednosmerný motor v rovine azimutu.

#### **Technické parametre**

Spínané napájacie zdroje BKE JS-100-120/UK [\[9\]](#page-49-8) s vysokou účinnosťou a stabilizovaným výstupným napätím sú určené pre napájanie meracích a riadiacich systémov s maximálnym výkonom 100W. Mechanicky sú prispôsobené pre montáž do zariadení. Typové označenie za lomítkom dokazuje, že zdroje sú zabezpečené krytom so stupňom ochrany IP 20. Na prednom panely sú umiestnené výstupné svorky a zelená LED dióda k identifikácii prevádzky.

#### **Vstup**

- ∙ Vstupné napätie 180-260 V
- ∙ Vstupný kmitočet 47-63 Hz
- ∙ Vstupný prúd 0,8 A/230 V
- ∙ Istiaca poistka 4 A/250 V

#### **Výstup**

- ∙ Výstupné napätie 12 Vss
- ∙ Tolerancia napätia ±4 %
- ∙ Zvlnenie(p-p) 80 mVss
- ∙ Výstupný prúd 0-7 A
- ∙ Účinnosť 80 %
- ∙ Doba prekrytia výpadku siete 50 ms/230 V
- ∙ Ochrana proti preťažaniu
- ∙ Ochrana proti skratu na výstupe
- ∙ Výstupné svorky do 2,5 mm<sup>2</sup>

#### **Ostatné údaje**

- ∙ Rozmery 166x74x43 mm
- ∙ Hmotnosť 0,45 kg
- ∙ Prevádzková teplota 0 až 50° C
- ∙ Prevádzková relatívna vlhkosť 10-80 %

### <span id="page-23-0"></span>**4 TVORBA PROGRAMU**

Celý program vytvárame pomocou programu LabVIEW a jeho FPGA rozhrania (viď kapitola [2.2.2\)](#page-18-0) , ktoré má náväznosť na rozhranie real-time (viď kapitola [2.2.1\)](#page-17-3). Celý program je rozdelený na viacero podprogramov, takzvaných smyčiek. Každý podprogram rieši určitú časť komplexného programu, jednotlivé časti na seba navzájom nadväzujú pomocou lokálnych premenných. Program je vytváraný pomocou blokových diagramov. Každý prvok reprezentuje určitú funkciu a následne sa zobrazuje aj ako tlačidlo, textové pole pre zadávanie konkrétnej premennej, led indikátor pre zobrazenie "true/false" hodnoty, či iný vizualizačný nástroj.

### <span id="page-23-1"></span>**4.1 Enkóder**

Enkóder je elektricko mechanické zariadenie prevádzajúce uhol natočenia na analógový alebo digitálny výstup. V našom programe máme privedené hodnoty z inkrementálneho enkóderu, kde porovnávame navzájom fázový posuv dvoch kanálov [\(4.1\)](#page-23-2). Čítač je vytvorený pomocou logických funkcií XOR a OR. Inkrementuje alebo dekrementuje hodnotu na každej signálovej hrane kanálu. Inkrementácia alebo dekrementácia závisí na tom, ktorý kanál predbieha ten druhý o 90 °. Každý cyklus má za následok inkrementáciu alebo dekrementáciu hodnoty o štyri pulzy. V enkóderi je implementovaný index enkóderu, ktorý pri každej otáčke inkrementuje hodnotu pulzu. Toto v našom programe využívať nebudeme, ale je to užitočné pre mnoho aplikácií, kde potrebujeme pomocou takéhoto indexu odstrániť chybu, ktorá vznikne počas jednej otáčky enkóderu.

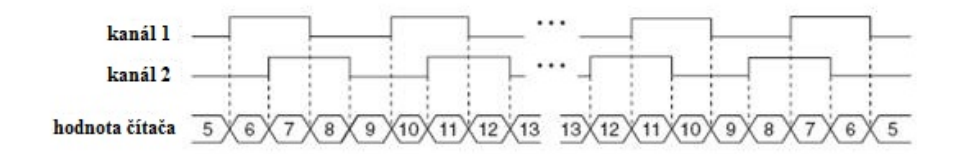

<span id="page-23-2"></span>Obr. 4.1: Fázový posuv dvoch kanálov enkóderu.

Pomocou nami vytvoreného algoritmu, pracujúceho v FPGA module, dostávame z enkóderu *aktuálne pulzy*. Zisťujeme *maximálnu* a *minimálnu* hodnotu pulzov, ktorých hodnoty ukladáme do *registrov*. Pri známych hodnotách minimálnej a maximálnej hodnoty v registri vieme určiť *celkový počet pulzov*, ktoré je možné dosiahnuť. Následne musíme zistiť *pomer*, ktorý vyjadruje koľko pulzov pripadá na jeden stupeň. Náš model má maximálny konštrukčne povolený rozsah 150 ° pre rovinu elevácie a 350 ° pre rovinu azimutu. Prevedením korekcie nulových impulzov a vydelením aktuálneho počtu pulzov našim pomerom získavame skutočný uhol natočenia.

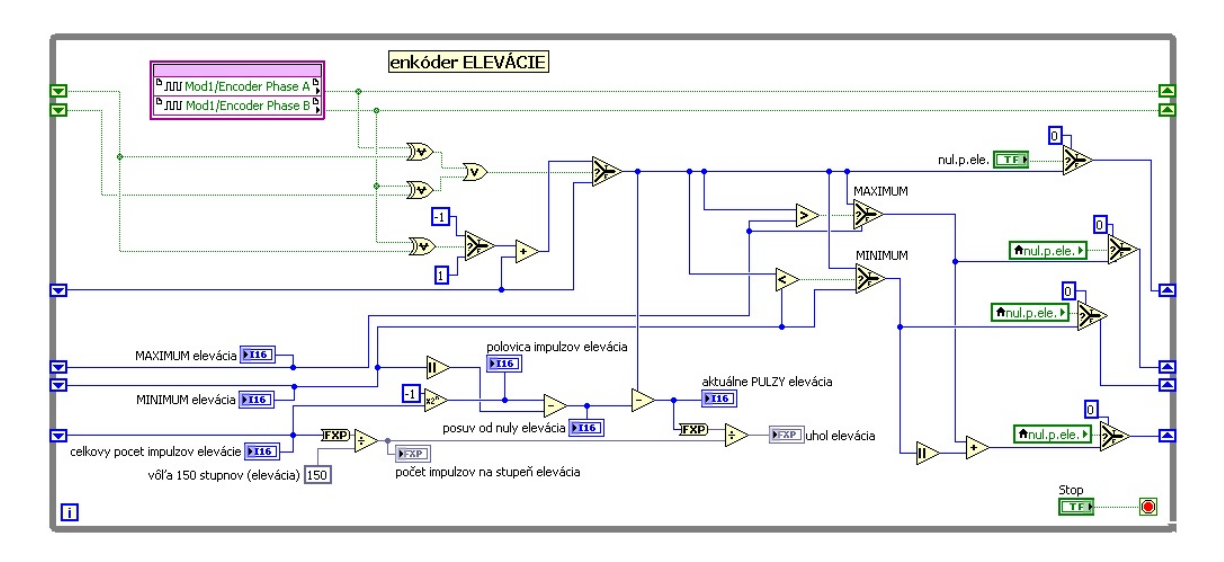

<span id="page-24-0"></span>Obr. 4.2: Enkóder vytvorený v programe LabVIEW.

Pre kalibráciu je potrebné zastabilizovať model helikoptéry a vynulovať pulzy pre zvolenú rovinu pomocou tlačidla *nuluj pulzy* (Tlačidlo si môžeme všimnúť na obrázku [4.3.](#page-24-1) ). Následným posunutím modelu helikoptéry do krajných polôh v oboch smeroch pre rovinu elevácie alebo azimutu prebehla kalibrácia uhlu. Spätnou kontrolou správnej kalibrácie je zobrazovanie správneho uhlu natočenia v rozmedzí -75 ° až 75 ° pre rovinu elevácie a -175 ° až 175 ° pre rovinu azimutu.

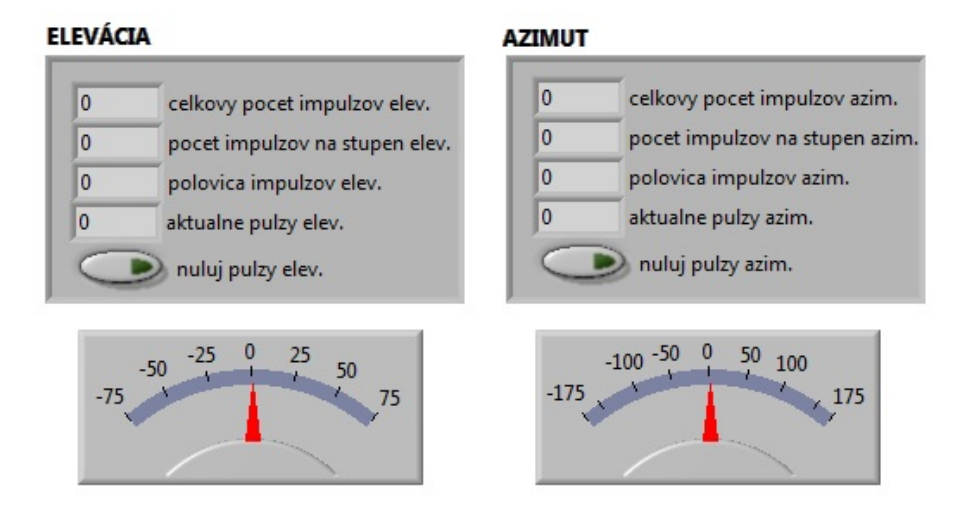

<span id="page-24-1"></span>Obr. 4.3: Programové prostredie určené ku kalibrácii uhlov modelu helikoptéry.

### <span id="page-25-0"></span>**4.2 PWM modulácia**

PWM modulácia (pochádza z anglického slova pulse-width modulation, v slovenskom preklade to znamená pulzne-šírková modulácia) je technika používaná na vytvorenie analógového signálu pomocou digitálneho zariadenia (napríklad mikrokontrolér). Digitálne zariadenie sa používa na vytvorenie obdľžnikového priebehu s dvoma binárnymi stavmi (zapnutie, vypnutie). Tento priebeh môže simulovať hodnotu medzi maximálnou a minimálnou hodnotou príslušného signálu (napríklad napätia), pomocou zmeny pomeru, kedy je signál v stave vypnutia a zapnutia. Doba zapnutia sa nazýva šírka impulzu. Pre získanie rôznej analógovej hodnoty musíme modulovať rôzne šírky impulzov. Zapínanie a vypínanie prebieha v cykle (tzv. duty cycle), ktorý je definovaný ako strieda PWM periódy a udáva sa v percentách. Rozlíšenie PWM modulácie je dané maximálnym počtom impulzov, ktoré môžeme počas jednej periódy generovať. Naša PWM moduluje zostupnú hranu, pričom pracuje s frekvenciou 20kHz. Okrem modelovania zostupnej hrany existuje i modulácia nábežnej alebo centrovanej hrany.

#### **Zarovnanie PWM modulácie:**

- **Modulácia zostupnej hrany** koncová hrana je modulovaná a nábežná hrana je pevná (v každom cykle rovnaká, časovo nemenná). Strieda je určená časom, kedy je prepínač v stave zapnutia.
- **Modulácia nábežnej hrany** nábežná hrana je modulovaná a koncová hrana je pevná (v každom cykle rovnaká, časovo nemenná). Strieda je určená časom, kedy je prepínač v stave vypnutia.
- **Modulovanie centrovanej hrany** centrovaná hrana je umiestnená pevne v strede časového úseku, modulovaná je súčasne nábežná i koncová hrana.

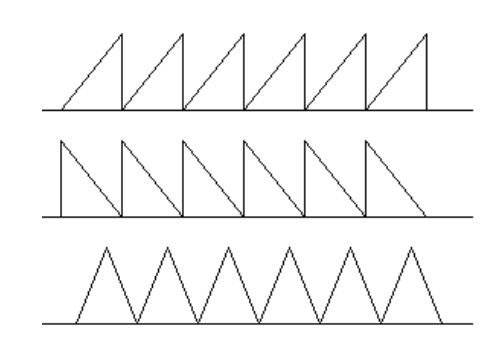

modelovanie zostupnej hrany

modelovanie nábežnej hrany

modelovanie centrovanej hrany

<span id="page-25-1"></span>Obr. 4.4: Zarovnanie PWM modulácie.

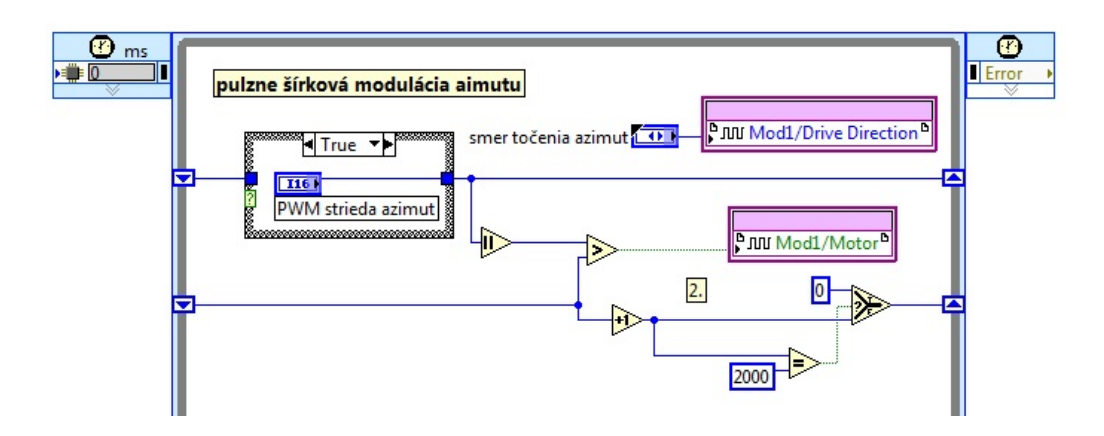

<span id="page-26-0"></span>Obr. 4.5: PWM modulácia vytvorená v programe LabVIEW.

V našom programe vytvárame PWM moduláciu, pracujúcu v FPGA module, pre riadenie jednosmerného motora, ku ktorému je pripevnená vrtuľa. Keďže systém obsahuje dva jednosmerné motory, tak aj generovanie PWM modulácie musíme vytvoriť dvakrát. Rozlíšenie PWM modulácie získavame generovaním pulzov od 0 do 2000 tikov. Do textového poľa, typu integer, môžeme vkladať hodnotu od -2000 po 2000 tikov, vysoká hodnota reprezentuje vysoké otáčky motora a nízka zasa naopak malé otáčky. Táto zadávaná hodnota sa nazýva strieda. Znamienko predstavuje smer otáčania, ktorý následne zisťujeme a zobrazujeme ako *Drive direction* (smer otáčania). Túto možnosť zmeny smeru otáčania v programe nebudeme využívať a pevne zadefinujeme motorom smer otáčania.

### <span id="page-27-0"></span>**4.3 Krížová väzba**

Aktívnym experimentom uvedeným v kapitole [4.4](#page-28-0) získavame vstupné a výstupné prechodové charakteristiky, z ktorých pomocou identifikačného nástroja MATLABu (viď. kapitola [4.4.1\)](#page-28-1) dostávame prenosy sústav 11*,* 12*,* . Na obrázku [4.6](#page-27-1) je znázornená krížová väzba medzi rovinou elevácie a rovinou azimutu. Vytvorením skokovej zmeny elevácie sa prejaví ako pre rovinu elevácie, tak parazitne i pre rovinu azimutu. Platí to i opačne. Vytvorením skokovej zmeny azimutu sa prejaví ako pre rovinu azimutu, tak parazitne i pre rovinu elevácie. Tieto krížové väzby budeme ďalej vnímať ako poruchy pôsobiace na systém a pri návrhu regulátorov s tým budeme musieť počítať. Pri identifikácii systému je táto krížová väzba dôležitá k určeniu sústavy roviny azimutu. V rovine elevácie protisilu pôsobiacu na model predstavuje gravitačné zrýchlenie. V rovine azimutu gravitačné zrýchlenie nespôsobuje potrebné protisily, preto musíme využiť vedľajšie účinky motora elevácie. Točenie vrtule systém neotáča len v rovine elevácie, ale aj v rovine azimutu (doprava alebo doľava, podľa smeru otáčania vrtule).

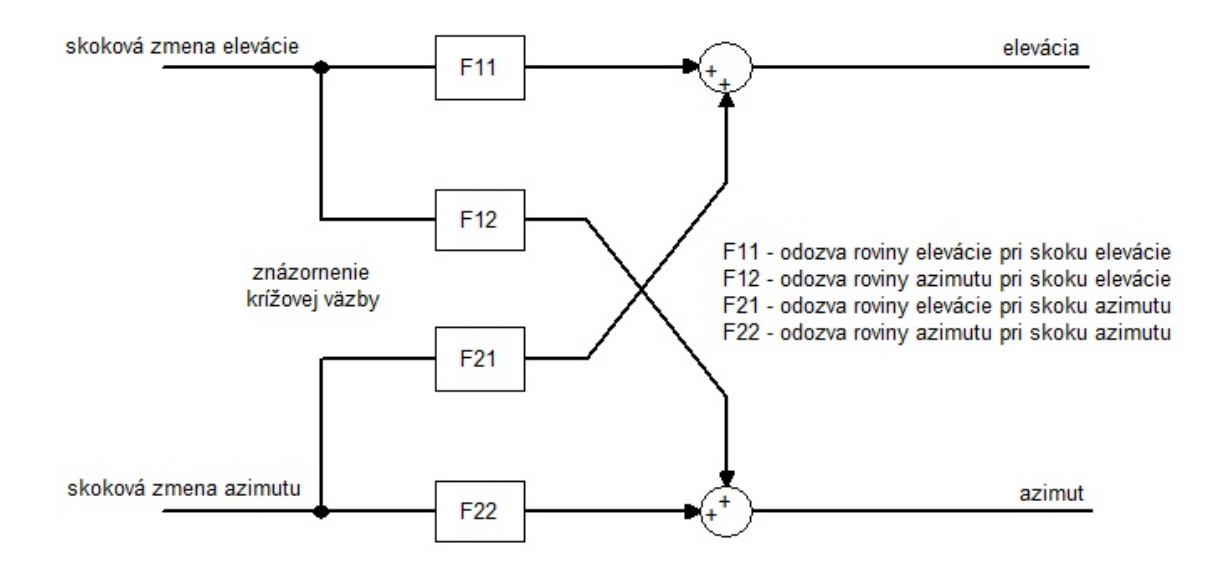

<span id="page-27-1"></span>Obr. 4.6: Krížová väzba medzi rovinou elevácie a azimutu.

### <span id="page-28-0"></span>**4.4 Identifikácia systému**

Slovným spojením "identifikácia systému" si môžeme vo všeobecnosti predstaviť vytvorenie vhodného matematického modelu reprezentujúceho skutočný a fyzicky reálny systém. Identifikáciu rozdeľujeme do dvoch základných kategórií. Jednou je identifikácia vychádzajúca z matematicko-fyzikálneho skúmania modelu, takzvaná analytická identifikácia. Druhá kategória, experimentálna identifikácia, sa zaoberá skúmaním vstupných a výstupných dátových tokov, pričom potrebné údaje zaznamenáva a uchováva pre ďalšie spracovanie. Jedným z možnosti spracovania signálu je použitie programového prostredia MATLAB, ktoré poskytuje identifikačný nástroj (Identification toolbox) pre získanie výsledného modelu z nameraných dát.

#### <span id="page-28-1"></span>**4.4.1 Identifikačný nástroj MATLABu**

Identifikačný nástroj integrovaný v prostredí MATLABu vytvára matematické modely dynamických systémov z nameraných vstupných a výstupných dát pomocou identifikačnej metódy najmenších štvorcov. Poskytuje aplikácie na vytvorenie dynamického modelu zo získaných údajov pomocou prechodovej charakteristiky, frekvenčnej charakteristiky, či vstupno-výstupných dát. Identifikáciou dostávame spojitý, diskrétny alebo stavový popis sytému.

Na obrázku [4.7](#page-29-1) môžeme vidieť prostredie pre identifikáciu systému, vysvetlíme si funkcie niektorých okien:

- **System Identification Tool** ako z anglického názvu vyplýva ide o hlavné nástrojové okno, pomocou ktorého otvárame všetky následné okná a funkcie slúžiace k identifikáci. Navyše obsahuje rôzne doplnky, ako zobrazenie odozvy sústavy na jednotkový skok, export identifikovanej sústavy do prostredia MATLABu pre ďalšie spracovanie, vymazanie nevhodného signálu, jeho dodatočnú úpravu a iné.
- **Import Data** určujeme vstupno-výstupné dáta, ktoré môžeme upraviť tak, aby odozvy začínali v nule, môžeme určiť štartovací čas a vzorkovaciu periódu.
- **Time Plot** v tomto okne je možné zobraziť vstupno-výstupné dáta v závislosti na čase a overiť tak požadovaný tvar signálov.
- **Process Models** týmto nástrojom získavame výsledné prenosy identifikovanej sústavy na základe vopred odhadovaných parametrov. Odhadujeme rád sústavy, nulu v počiatku, oneskorenie a integračnú zložku v menovateli sústavy.
- **Model Output** slúži pre zobrazenie a porovnanie odhadovaných sústav z nástroja *Process Models*, výsledné priebehy ohodnocuje na základe zhody s identifikovanou sústavou a udáva ich percentuálnu zhodu.

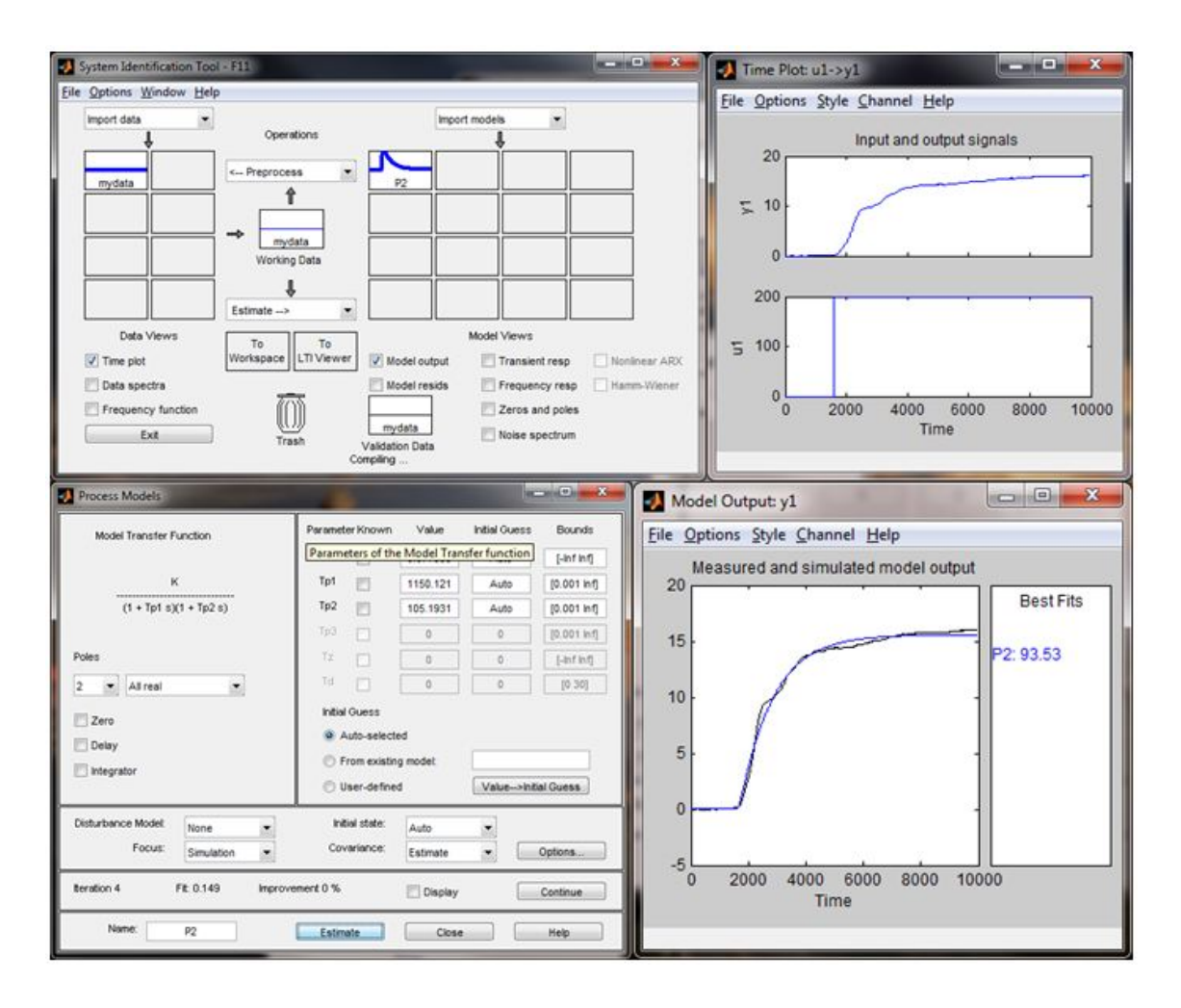

<span id="page-29-1"></span>Obr. 4.7: Identifikačný nástroj v MATLABe.

#### <span id="page-29-0"></span>**4.4.2 Postup identifikácie**

Identifikáciu modelu helikoptéry budeme prevádzať v už spomínanom programovom prostredí MATLABu a jeho identifikačného nástroja. Pre jeho použitie najskôr však potrebujeme získať vstupné a výstupné dáta z experimentálnej identifikácie. Vstupné, umelo vytvárané dáta bude predstavovať PWM modulácia (viď. kapitola [4.2\)](#page-25-0) napäťového signálu privádzaná ako vstup do motorov. Výstupom bude zaznamenávaný, v čase meniaci sa počet pulzov enkóderu, čo predstavuje naklonenie alebo natočenie (rovina elevácie a azimutu) modelu helikoptéry.

Najskôr si zvolíme pracovný bod, čo je uhol naklonenia a natočenia helikoptéry v okolí 0<sup>°</sup>. Vytvorením skokovej zmeny pôsobiacej na vstupe (PWM) sledujeme odozvu na výstupe (pulzy enkóderu). Skokovú zmenu na vstupe pre rovinu elevácie nastavujeme zmenou striedy zo 700 tikov (35 % strieda PWM modulácie) na 900 tikov (40 % strieda PWM modulácie) a pre rovinu azimut z 300 tikov (15 % strieda PWM modulácie) na 400 tikov (20 % strieda PWM modulácie). Na výstupe sledujeme ako sa mení uhol natočenia a naklonenia modelu helikoptéry. Toto všetko je zaznamenávané do grafu vo vývojovom prostredí LabVIEW a jeho programového prvku "waveform chart", znázorneného na obrázku [4.8.](#page-30-0) V tomto okne si môžeme všimnúť dátové pole pre manuálne nastavenie striedy vstupného signálu a identifikátory numerického zobrazenia aktuálnej hodnoty na vstupe a výstupe. Zobrazenie vybraného signálu, ktoré je farebne odlíšené, je možné povoliť alebo zakázať pomocou zaškrtávacieho políčka.

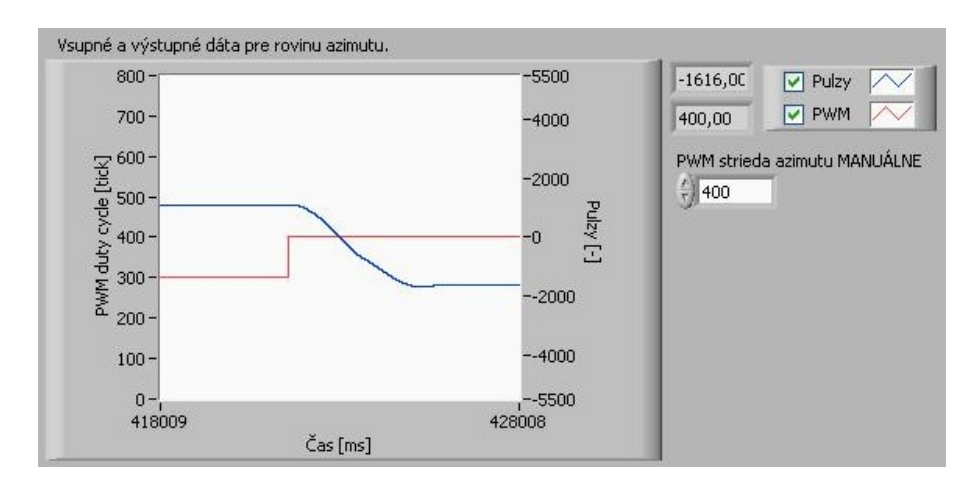

<span id="page-30-0"></span>Obr. 4.8: Zobrazenie vstupného a výstupného signálu pre identifikáciu.

Dáta z tohoto programového prvku dokážeme odoslať do *Microsoft excel-u*, kde ich môžeme upraviť. Úpravou myslíme orezanie prebytočne dlhého časového úseku pred alebo za skokovou zmenou signálu. Korekciu pulzov enkóderu, tak aby dáta začínali v nule. Posunutie vstupnej skokovej zmeny tak, aby mala začiatok takisto v nulovej hodnote. Prepočet alebo korekciu časovej osi a iné. Tieto úpravy je možné dosiahnuť i pri vkladaní dát do identifikačného prostredia v MATLABE. V tomto nástroji sú k dispozícií aj nástroje pre redukciu šumu, zmenu rozsahu, vzorkovacej periódy a iné.

#### **Odozva jednotkového skoku elevácie na rovinu elevácie (F11)**

<span id="page-30-1"></span>
$$
F11(s) = \frac{K}{(1 + 2\xi T_1 s + T_1^2 s^2)(1 + T_2 s)} =
$$
  
= 
$$
\frac{1,19}{1 + 0,43 s + 0,03 s^2 + 0,01 s^3}
$$
(4.1)

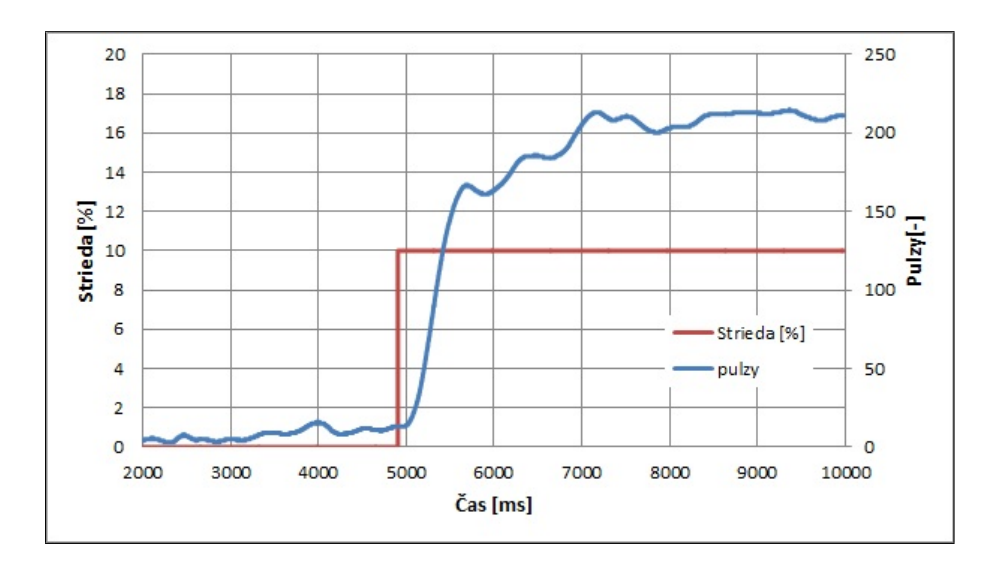

<span id="page-31-0"></span>Obr. 4.9: Vstupno-výstupné dáta F11.

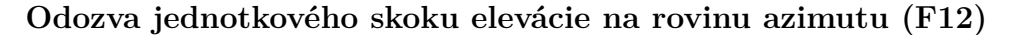

$$
F12(s) = \frac{K}{1 + 2\xi T_1 s + T_1^2 s^2} = \frac{2,30}{1 + 0,63 s + 0,45 s^2}
$$
(4.2)

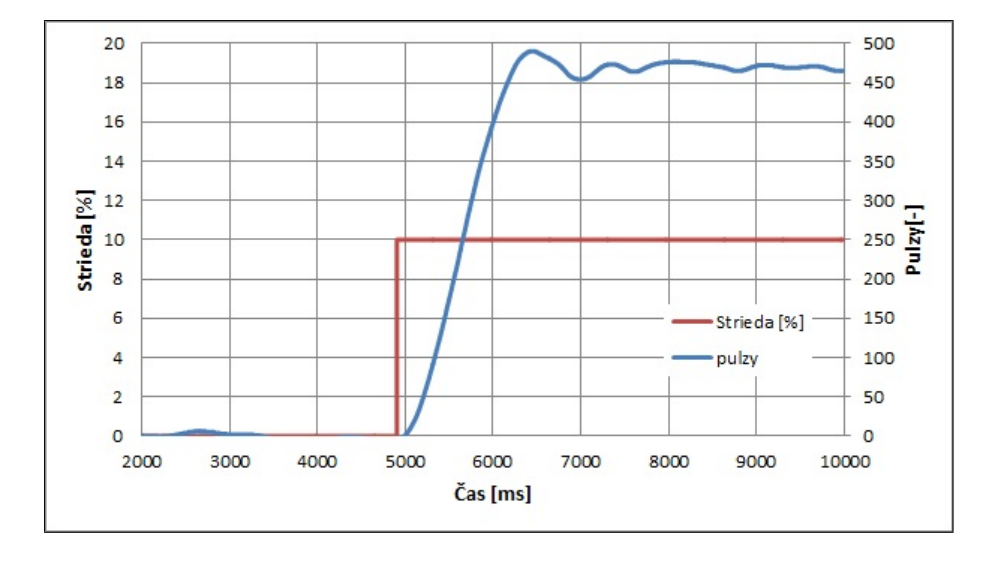

<span id="page-31-1"></span>Obr. 4.10: Vstupno-výstupné dáta F12.

#### **Odozva jednotkového skoku azimutu na rovinu elevácie (F21)**

Táto poruchová odozva azimutu na rovinu elevácie je taká malá, že nedokážeme ani identifikovať jej sústavu, a preto ju budeme ďalej považovať za nepodstatnú. Nebudeme s ňou ďalej pracovať ani pri návrhu regulátora.

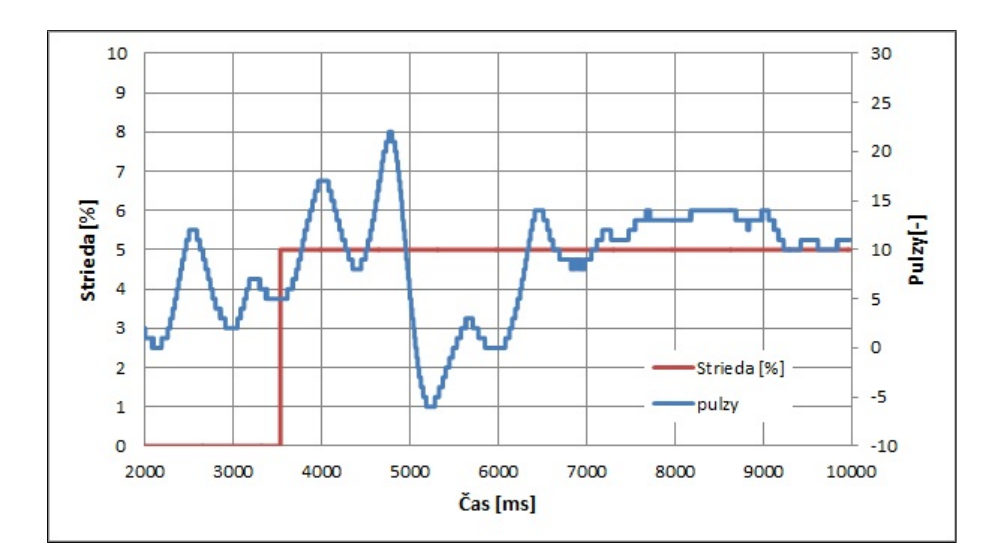

<span id="page-32-0"></span>Obr. 4.11: Vstupno-výstupné dáta F21.

#### **Odozva jednotkového skoku azimutu na rovinu azimutu (F22)**

Pre túto odozvu nebudeme prevádzať identifikáciu, pretože získanie samotnej sústavy bez pôsobenia krútiaceho momentu motora z roviny elevácie nedáva v našom programe ďalšie využitie. K našim potrebám je nutné prevádzať identifikáciu celej vetvy azimutu, kde počítame krížovú väzbu z motora roviny elevácie ako potrebnú protisilu. Takúto sústavu nazveme  $F_{azim}$  a predstavuje súčet sústav F12 a F22.

<span id="page-32-2"></span>
$$
F_{azim}(s) = \frac{K}{1 + 2\xi T_1 s + T_1^2 s^2} = \frac{-25,10}{1 + 1,32s + 1,37s^2}
$$
(4.3)

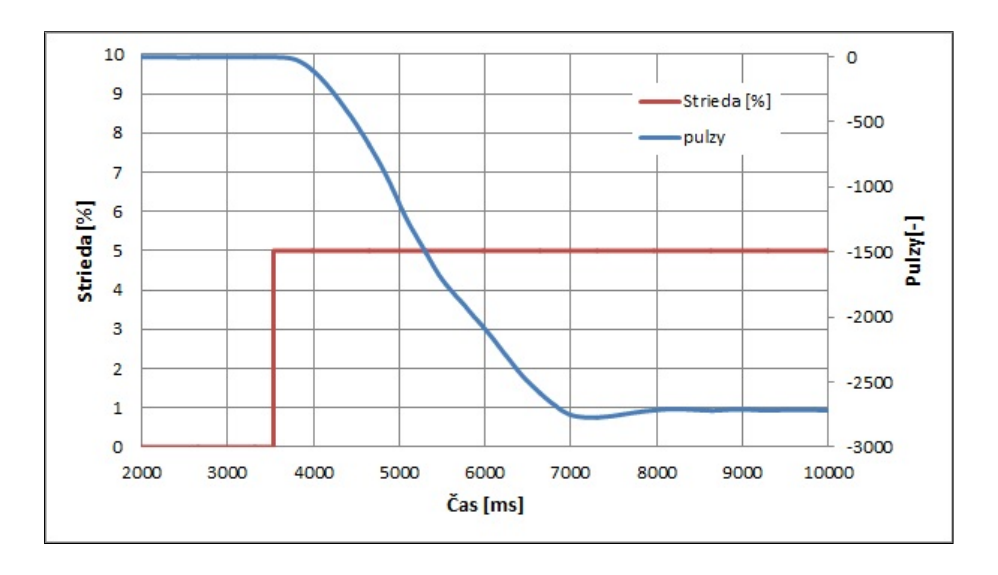

<span id="page-32-1"></span>Obr. 4.12: Vstupno-výstupné dáta  $F_{azim}$ .

### <span id="page-33-0"></span>**4.5 Regulátory**

#### <span id="page-33-1"></span>**4.5.1 PID regulátor**

PID regulátor je najčastejšia forma regulátora. Vyskytuje sa vo všetkých oblastiach, kde sa regulácia používa. Máme rôzne formy regulátorov pre jednoduchú alebo zložitejšiu, rozvetvenú regulačnú smyčku, ktoré sú používané v najrôznejších odvetviach. PID regulátor je často kombinovaný s logickými, sekvenčnými funkciami, selektormi a jednoduchými funkčnými blokmi tvoriacimi zložitý riadiaci systém využívaný pri produkcii energií, v doprave a výrobe. Môžeme povedať, že PID regulátor je akýmsi nevyhnutným nástrojom každého, kto tvorí riadiace systémy. V minulosti prešli vývojom od mechanických a pneumatických regulátorov cez elektrónky, tranzistory, integrované obvody až ku mikroprocesorom. Dnes využívané mikroprocesorové PID regulátory vytvorili príležitosti k ďalšiemu rozvoju samonastaviteľných, adaptívnych alebo samonastavovacích regulátorov. [\[2\]](#page-49-9)

#### <span id="page-33-2"></span>**P, I a D zložka regulátora**

Jednotlivé zložky PID regulátoru sú na seba vzájomne naviazané. Použitím proporcionálneho regulátora síce dochádza k ustáleniu výslednej hodnoty pomocou zvyšovania zosilnenia v proporcionálnej zložke, ale má to za následok i zvýšenie tendencie kmitania na výstupe. Je zrejmé, že tento typ regulátora nie je schopný zaistiť nulovú ustálenú odchýlku žiadanej hodnoty pre statické sústavy, rovnako ako nedokáže zaistiť nulovú ustálenú odchýlku žiadanej hodnoty pri pôsobení poruchy na vstupe sústavy. Pridaním integračnej zložky k proporcionálnej vzniká PI regulátor, ktorý je schopný zaistiť nulovú ustálenú odchýlku žiadanej hodnoty, ako aj ustálenie žiadanej hodnoty pri pôsobení poruchy na vstupe sústavy. Znižovaním hodnoty integračnej časovej konštanty dochádza k zvýšeniu účinkov integračnej zložky. Integračná zložka síce zabezpečí nulovú ustálenú odchýlku žiadanej hodnoty od skutočnej hodnoty, no dochádza pritom i k spomaleniu vyregulovania žiadanej hodnoty. Ak chceme zrýchliť vyregulovanie žiadanej hodnoty, môžeme použiť derivačnú zložku, ktorá obsahuje derivačnú časovú konštantu, ktorá zrýchľuje regulačný dej tým, že odstraňuje náhle zmeny regulovanej veličiny. Vzniká PID regulátor. Voľba veľkosti časovej derivačnej konštanty však musí byť "rozumná", pretože príliš veľká hodnota má za následok spomalenie regulačného deja. Ideálny regulátor s použitou derivačnou zložkou nie je fyzikálne realizovateľný. Jeho citlivosť na šum v riadiacej veličine a derivácia nepresného signálu môže viesť k veľkým a častým zmenám amplitúdy riadenia. Doplnením filtra prvého rádu do ideálneho PID regulátora, získavame reálny regulátor.

#### <span id="page-34-0"></span>**4.5.2 Číslicový PID regulátor**

Spojitý idealizovaný PID regulátor [\[3\]](#page-49-10) je učebnicovo najčastejšie popisovaný rovnicou:

<span id="page-34-2"></span>
$$
u(t) = K_p \left[ e(t) + \frac{1}{T_I} \int_0^t e(\tau) d\tau + T_D \frac{de(t)}{dt} \right]
$$
\n(4.4)

kde  $K_p$  je proporcionálne zosilneie,  $T_I$  je integračná časová konštanta,  $T_D$  je derivačná časová konštanta. Pridaním vzorkovacej periódy  $T_0$  a diskreditáciou integračnej a derivačnej zložky z rovnice [\(4.4\)](#page-34-2) dostávame tvary:

$$
\frac{de}{dt} \approx \frac{e(k) - e(k-1)}{T_0} = \frac{\Delta e(k)}{T_0} \tag{4.5}
$$

$$
\int_0^t e(\tau)d\tau \approx T_0 \sum_{i=1}^k e(i)
$$
\n(4.6)

kde výsledný tvar diskreditovaného PID regulátoru je:

$$
u(k) = K_p \left\{ [e(k) + \frac{T_0}{T_I} \sum_{i=1}^k e(i) + \frac{T_D}{T_0} [e(k) - e(k-1)] \right\}
$$
(4.7)

Pre naše potreby použijeme zložkový tvaru regulačného zásahu, kedy je výsledná hodnota tvorená súčtom jednotlivých zložiek regulátora, pričom sa v pamäti uchováva iba predošlá hodnota integračnej zložky. Tento tvar potom vypadá nasledovne:

<span id="page-34-3"></span>
$$
u(k) = u_P(k) + u_I(k) + u_D(k)
$$
\n(4.8)

$$
kde: \t uP(k) = KPe(k)
$$
  
\n
$$
uI(k) = KP \frac{T_0}{T_I} \sum_{i=1}^{k} e(i) = uI(k-1) + KP \frac{T_0}{T_I} e(k)
$$
  
\n
$$
uD(k)C = KP \frac{T_D}{T_0} [e(k) - e(k-1)]
$$

#### <span id="page-34-1"></span>**4.5.3 Vytvorenie PID regulátora**

Vývojové prostredie LabVIEW ponúka širokú škálu predvytvorených regulátorov pre najrôznejšie použitie. Vymenujeme si pár príkladov, ktoré sú v ponuke. Samočinne sa nastavujúci regulátor dokáže na základe výstupu a požadovanej hodnoty nastaviť parametre PID regulátora a to či jednorázovo pri začatí regulácie albo priebežne počas celej regulácie. Prúdový regulátor, kde vstupné a výstupné hodnoty sú určené pre reguláciu prúdu. Regulátor "gain-scheduling", ktorý podľa požadovanej hodnoty určuje, ktorý zo skupiny regulátorov má použiť. Zvyčajne sa používa pri nelineárnych sústavách, kde je potrebné dosiahnuť väčšiu škálu regulácie, napríklad použitím iných zosilnení. Existuje regulátor teploty, ktorý má prevrátenú hodnotu akčného zásahu. Pre motorové potreby je tam regulátor na reguláciu polohy, rýchlosti alebo zrýchlenia. Niektoré regulátory majú v sebe zabudované obmedzenie integračnej zložky, vstupných či výstupných parametrov. Všetky tieto regulátory sú vytvorené pomocou mnohých rozvetvených podprogramov. Táto skutočnosť neumožnuje sledovať fungovanie regulátora. Aké matematické rovníce používa, s akým dátovým typom pracuje alebo na aké hodnoty je obmedzený.

Aspekty uvedené v predošlom odstavci viedli k vytvoreniu nového regulátora pracujúceho v real-time module podľa rovnice [4.8,](#page-34-3) kde proporcionálna, integračná i derivačná zložka je tvorená pomocou matematických a logických operácií. Predošlá hodnota integračnej zložky alebo regulačnej odchýlky (žiadaná - skutočná hodnota) je zaznamenávaná pomocou registrov a časovej slučky "while" pracujúcej s periódou 1 ms. Vstupmi do regulátora sú proporcionálne zosilnenie (Kp), integračná časová konštanta (Ti), derivačná časová konštanta (Td), vzorkovacia perióda (Ts[ms]), v regulátore prepočítaná na sekundy. Výstupom je hodnota privádzaná na vstup požadovanej hodnoty PWM modulácie. Túto hodnotu obmedzujeme na základe fyzických parametrov motorov. Pre rovinu azimut to je v rozsahu 200 tikov (10 % strieda PWM modulácie) až 650 tikov (35,5 % strieda PWM modulácie). Nižšia hodnota udáva minimálnu hodnotu pre roztočenie motora, takže regulácia pod túto hodnotu by mala nežiadúce účinky. Vyššia hodnota obmedzuje maximálnu rýchlosť motora, tak aby nevytvárala nežiadúce dynamické vlastnosti systému, prekročenie maximálneho povoleného prúdu do motoru a s tým spojené vypínanie poistky zdroja. Pre rovinu elevácie zavedieme obdobné obmedzenia v rozsahu 200 tikov (10 % strieda PWM modulácie) až 1700 tikov (85 % strieda PWM modulácie).

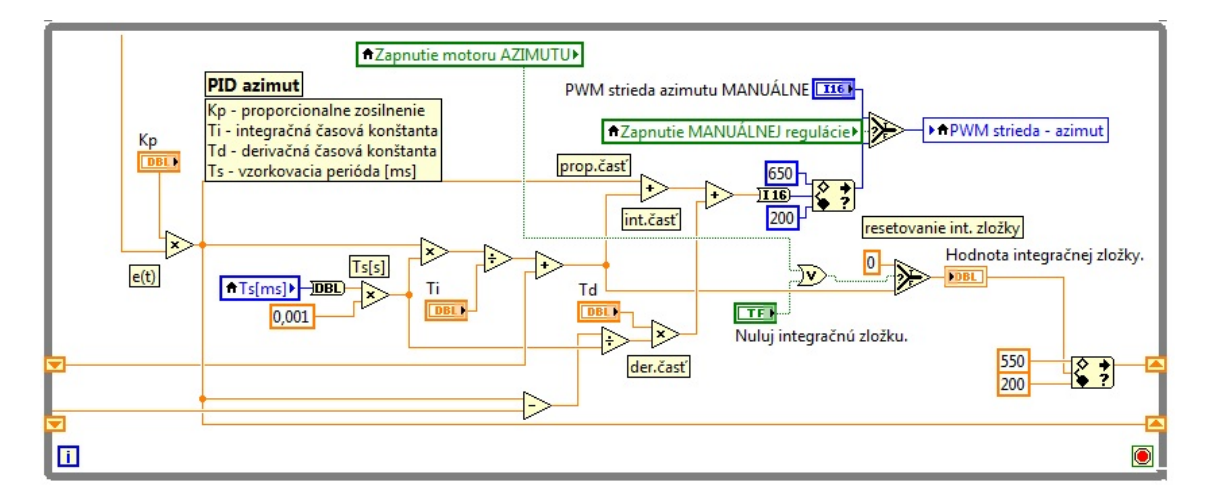

<span id="page-35-0"></span>Obr. 4.13: Nami vytvorený PID regulátor.

### <span id="page-36-0"></span>**4.6 Polohová slučka**

Polohová slučka na obrázku [\(4.14\)](#page-36-2) je akýmsi "medziprvkom" medzi enkóderom a PID regulátorom. V tejto časti algoritmu získavame regulačnú odchýlku *e(t)*, ako rozdiel žiadanej a skutočnej (meranej) hodnoty. Žiadaná hodnota je uhol v stupňoch prerátavaný na pulzy enkóderu a meraná hodnota sú aktuálne pulzy enkóderu. Pretože zobrazovače uhlov majú aj záporné hodnoty zadávaného uhla, tak je potrebný prepočet pulzov na kladné hodnoty začínajúce v nule. Takouto korekciou zabezpečíme rezistentnosť regulátora voči záporným hodnotám, čo by mohlo v konečnom dôsledku pri regulácii spôsobovať zmenu otáčania motora v rôznych smeroch.

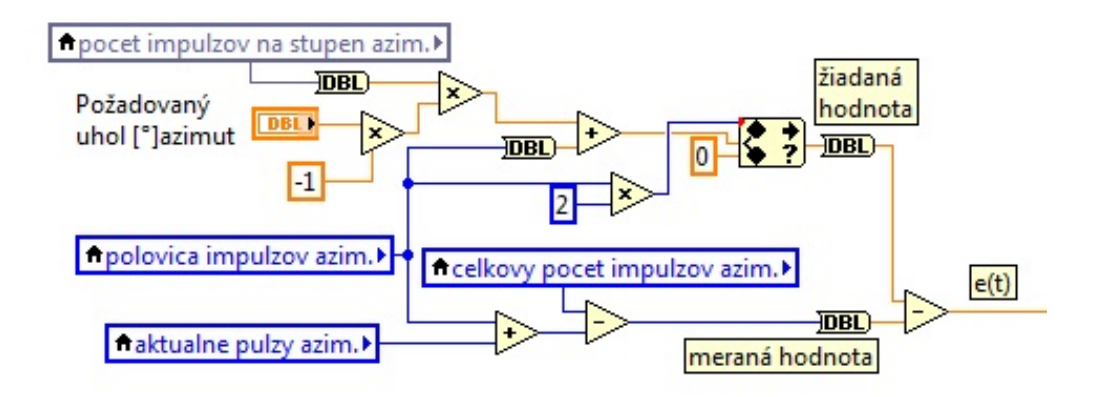

<span id="page-36-2"></span>Obr. 4.14: Algoritmus polohovej slučky.

### <span id="page-36-1"></span>**4.7 Návrh regulátora**

Návrh regulátora je veľmi obsiahly pojem. Podstatou je snaha zvoliť vhodný typ regulátora a jeho konštanty tak, aby na základe vlastností daného systému dokázal regulátor regulovať výstup regulátora v požadovanom rozsahu hodnôt, a tým riadiť celý systém. Existuje množstvo typov regulátorov, z ktorých volíme rôznymi metódami návrhu ten správny typ a jeho konštanty.

Pri našom systéme budeme postupovať na základe dvoch metód, kedy využijeme návrh regulátora pomocou metódy Zieglera a Nicholsa a metódu štandardného tvaru frekvenčnej charakteristiky otvoreného obvodu. Navrhovať budeme regulátor pre rovinu elevácie a rovinu azimutu, kde krížovú väzbu zanedbáme a vnímame ju ako poruchu, s ktorou sa navrhnutý regulátor musí vysporiadať. Zanedbanie krížovej väzby je možné len pri samotnom návrhu regulátorov. Pri identifikácii tvorí krížová väzba dôležitú súčasť systému, bez ktorej by samotná identifikácia nebola možná.

#### <span id="page-37-0"></span>**4.7.1 Návrh regulátora pomocou metódy Zieglera a Nicholsa**

Metoda návrhu pomocou Zieglera a Nicholsa [\[11\]](#page-50-2) je experimentálnou metódou návrhu regulátorov. Pri návrhu nie sú potrebné veľké skúsenosti a znalosti navrhovania regulátorov. Takýto návrh regulátora pracuje s reálnym systémom a kvôli jeho jednoduchosti je veľmi často používaný v praxi. Princípom návrhu je vyradenie integračnej ( $T_I = \inf$ ) a derivačnej zložky ( $T_D = 0$ ) regulátora a zvyšovaním zosilnenia regulátora  $(K_P)$  priviesť systém na hranicu stability so zosilnením  $K_{krit}$  a periódou netlmených kmitov  $T_{krit}$ . Získaním týchto dvoch hodnôt dokážeme na základe tabuľky [\(4.2\)](#page-38-1) určiť konštanty regulátora.

| Typ regulátora | $K_{P}$               |                    | Ί'n                    |
|----------------|-----------------------|--------------------|------------------------|
|                | $K_P=0,5K_{krit}$     |                    |                        |
| РI             | $K_P = 0, 45K_{krit}$ | $T_I=0.85T_{krit}$ |                        |
| PD.            | manuálne doladenie    |                    | $T_D = 0, 12 T_{krit}$ |
| PID            | $K_P = 0, 6K_{krit}$  | $T_I=0,5T_{krit}$  | $T_D = 0,125 T_{krit}$ |

Tab. 4.1: Vzorce pre návrh regulátora pomocou metody Zieglera a Nicholsa [\[11\]](#page-50-2)

Privedenie sústavy na hranicu stability nie je vždy to najlepšie riešenie z bezpečnostných a technologických dôvodov. Preto máme viac možností ako získať  $K_{krit}$ a  $T_{krit}$ . Prvou možnosťou je získanie parametrov z prechodovej charakteristiky, z výsledkou regulácie na základe simulácie modelu sústavy. Pri známom prenose sústavy dokážeme parametre vypočítať.

Použitie metódy Zieglera a Nicholsa je jednoduché a vhodné hlavne pre prípady, kedy nemáme k dispozícii prenos sústavy. Nevýhodou metódy je návrh regulátora na základe jedného bodu prechodovej charakteristiky, čo má za následok neoptimálne nastavenie regulátora. Takto nastavený regulátor vedie k $10\,\%$ až  $60\,\%$  prekmitom, a preto je táto metóda vhodná na získanie počiatočných odhadov.

#### **Rovnice navrhnutých regulátorov**

Vyradením integračnej  $(T_I = \inf)$  a derivačnej zložky  $(T_D = 0)$  regulátora a zvyšovaním zosilnenia regulátora  $(K_P)$  sme priviedli systém na hranicu stability so zosilnením  $K_{krit}$ . Sledujeme prechodovú charakteristiku, z ktorej môžeme odčítať periódu netlmených kmitov  $(T_{krit})$ . Získaním týchto dvoch hodnôt dokážeme na základe tabuľky [\(4.2\)](#page-38-1) určiť konštanty regulátora.

Pre rovinu **elevácie** sme dosiahli rozkmitanie systému pri zosilnení  $K_{krit} = 1, 12$ a z prechodovej charakteristiky sme odčítali periódu netlmených kmitov  $T_{krit}$  = 0*,* 73 sekundy. Pre rovinu **azimutu** sme dosiahli rozkmitanie systému pri zosilnení  $K_{krit} = 0, 4$  a z prechodovej charakteristiky sme odčítali periódu netlmených kmitov  $T_{krit} = 3,2$  sekundy. Na základe tabuľky  $(4.2)$  dostávame parametre regulátorov.

<span id="page-38-1"></span>Tab. 4.2: Parametre regulátorov navrhnutých pomocou Zieglera a Nicholsa

| rovina elevácie | $K_P$ | Ŧт    | $T_D$ |
|-----------------|-------|-------|-------|
| <i>PID</i>      | 0,672 | 0,362 | 0,091 |
|                 |       |       |       |
| rovina azimutu  | $K_P$ | Ŧт    | Ί'n   |

**Prechodové charakteristiky navrhnutých rekulátorov pri zmene požadovaného uhlu elevácie a azimutu.**

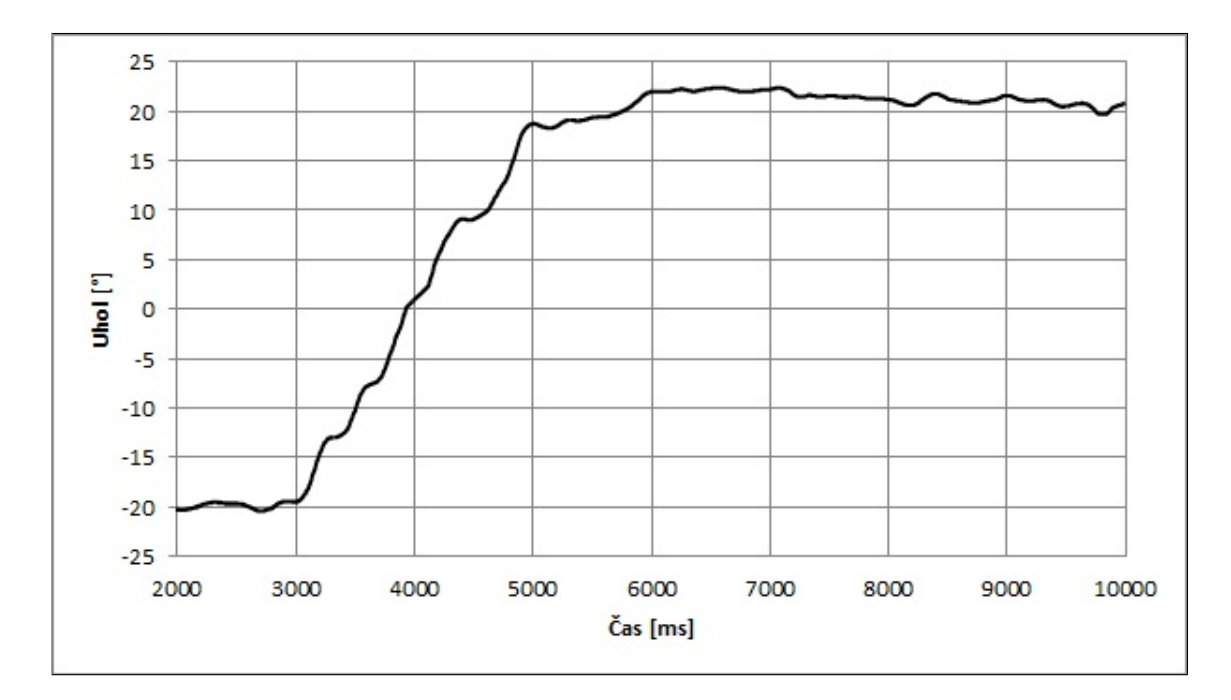

<span id="page-38-0"></span>Obr. 4.15: Grafické zobrazenie zmeny požadovaného uhlu elevácie pri navrhnutom regulátore pomocou metódy Zieglera a Nicholsa.

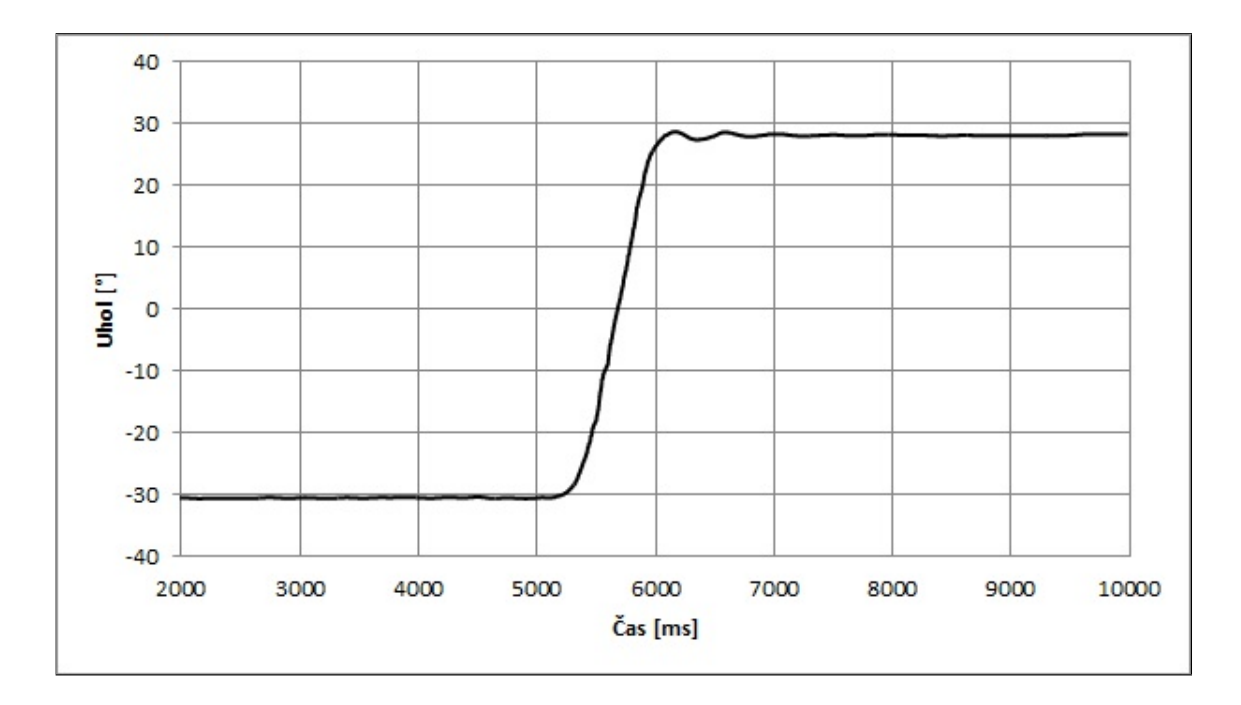

<span id="page-39-1"></span>Obr. 4.16: Grafické zobrazenie zmeny požadovaného uhlu azimutu pri navrhnutom regulátore pomocou metódy Zieglera a Nicholsa.

#### <span id="page-39-0"></span>**4.7.2 Analýza pomocou frekvenčnej charakteristiky**

Zásady pre návrh frekvečných charakteristík musia spĺňať požiadavky pre prenos riadenia a prenos poruchy. Frekvenčná charakteristika prenosu riadenia by mala mať amplitúdu rovnú jednej do čo najvyšších frekvencií a mala by byť bez rezonančných prekmitov. Táto požiadavka zabezpečuje čo najrýchlejšiu odozvu na zmenu riadiacej veličiny a rezonančný prekmit určuje kmitavosť uzavretého regulačného obvodu. Frekvenčná charakteristika prenosu poruchy by mala byť čo najmenšia v celom rozsahu frekvencií kvôli potlačeniu poruchy v celom frekvenčnom rozsahu. [\[11\]](#page-50-2)

**Zásoba stability v ampitúde** (amplitúdová bezpečnosť) spätnoväzobného regulačného obvodu je taká hodnota zosilnenia, o ktorú ide aktuálne zosilnenie otvoreného obvodu zväčšiť bez toho, aby došlo k nestabilite systému. Inak povedané je to zmena zosilnenia, ktorá privedie systém na hranicu stability. Podľa obvodu môže byť udávaná vo forme násobiaceho faktoru alebo v dB [\[11\]](#page-50-2).

**Zásoba stability vo fáze** (fázová bezpečnosť) je záporne vzatá zmena fáze otvoreného obvodu, ktorá privedie uzavretý obvod na hranicu stability [\[11\]](#page-50-2).

Analýza dynamických vlastností obvodu sa väčšinou neprevádza z frekvenčnej charakteristiky uzavretého regulačného obvodu, pretože často nie je k dispozícii. Preto pracujeme s frekvenčnou charakteristikou otvoreného obvodu. Jednotlivé pravidlá návrhu si zhrnieme na typovej amplitúdovo-frekvenčnej charakteristike.

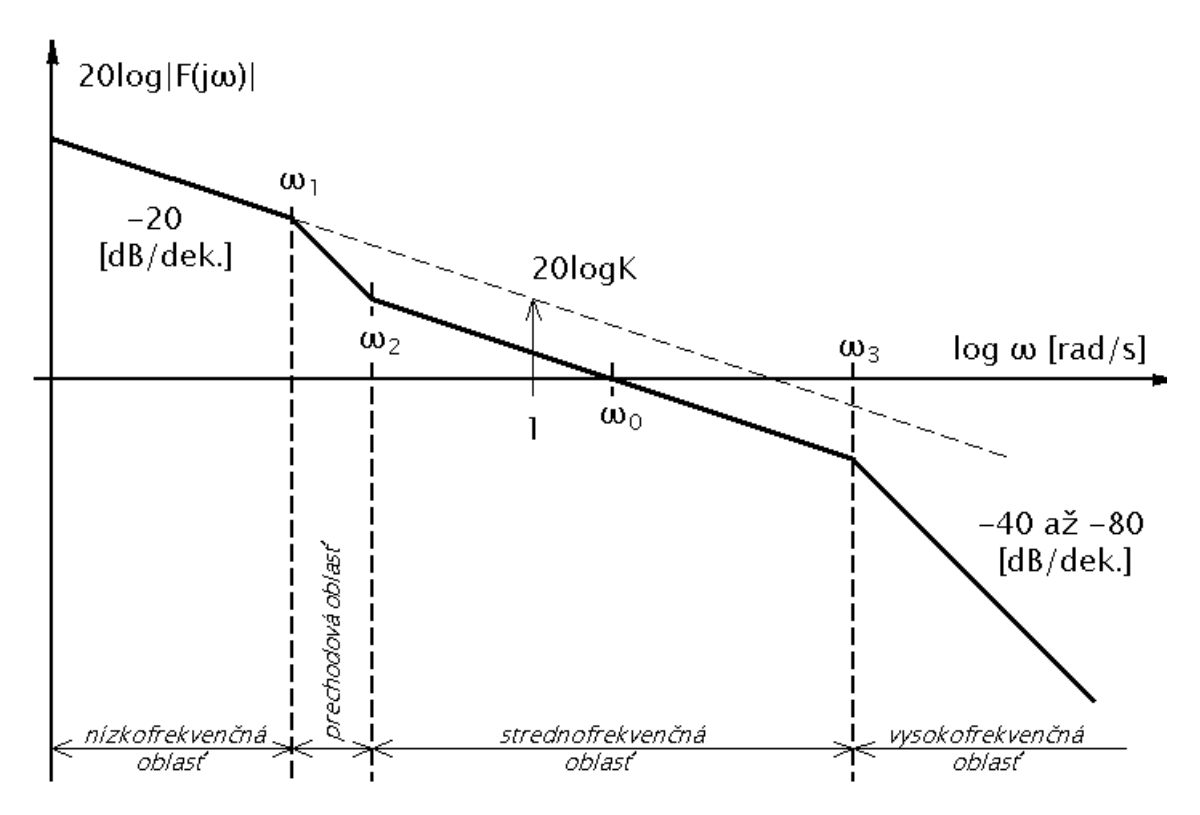

<span id="page-40-0"></span>Obr. 4.17: Typová amplitúdová logaritmická frekvenčná charakteristika [\[13\]](#page-50-0). 2

#### **Zásady a kritéria syntézy vo frekvenčnej oblasti [\[13\]](#page-50-0):**

- ∙ Stabilita uzavretého regulačného obvodu:
	- **–** Zabezpečiť fázovú bezpečnosť otvoreného regulačného obvodu.
	- **–** Dodržať sklon logaritmicko-frekvenčnej charakteristiky v amplitúdovom priesečníku približne -20dB na dekádu.
- ∙ Nulová regulačná odchýlka:
	- **–** V otvorenom regulačnom obvode zabezpečiť sklon -20dB na dekádu v nízkofrekvenčnej oblasti charakteristiky.
	- Amplitúda predĺženej nízkofrekvenčnej oblasti pri  $\omega$ =1rad/s má mať hodnotu 20logK.
	- Amplitúdový priesečník  $\omega = \omega_0$  má ležať približne uprostred strednofrekvenčnej oblasti.
	- Posun  $\omega_0$  k nižším frekvenciám vedie k spomaleniu regulačného procesu.
	- Rozširovanie pásma medzi  $\omega_2$  a  $\omega_3$  vedie k zmenšovaniu kmitavosti obvodu a maximálnemu preregulovaniu.

#### **SISOTOOL**

Sisotool je kompenzačne interaktívny nástroj pre prácu so spätnoväzobnými obvodmi a návrh regulátorov umožňujúci navrhnúť regulátor na systém s jedným vstupom a jedným výstupom pomocou graficky používateľského rozhrania, ktoré umožňuje návrh regulátora pomocou súboru interaktívnych obrazových prvkov. Tie plnia funkcie pre návrh regulátora a zobrazujú grafické odozvy otvoreného alebo uzavretého regulačného obvodu. Pri návrhu môžeme voliť zapojenie obvodu a jeho prvkov (prenos riadenia, prenos poruchy, . . . ) a súčasne vyšetrovať obvod pomocou zobrazovania frekvenčných charakteristík, rozloženia pólov a núl, zobrazenia prenosu riadenia či inej odozvy.

#### **Rovnice navrhnutých regulátorov**

Na základe nástroja (sisotool) pre návrh regulátora z MATLABu a vyššie uvedených zásad sme pre rovnice [4.1](#page-30-1) a [4.3](#page-32-2) navrhli regulátory roviny elevácie i azimutu. Pri návrhu regulátora roviny elevácie sme navrhnutý regulátor nemuseli vôbec upravovať a pri overovaní funkčnosti pracoval korektne. Pri návrhu regulátora pre rovinu azimutu sme museli upraviť zosilnenie tak, aby systém fungoval korektne. Nutnosť úpravy zosilnenia bola spôsobená nesprávnym identifikovaním rovnice [4.3.](#page-32-2) Tejto chybe sa nedá vyhnúť, nakoľko zosilnenie identifikovanej sústavy ovplyvňuje krížová väzba a identifikované zosilnenie sa mení s otáčkami motora elevácie. Ďalšiou chybou môže byť nelinearita typu trenie pôsobiaca v rovine azimutu.

<span id="page-41-0"></span>Tab. 4.3: Parametre regulátorov navrhnutých pomocou frekvenčných charakteristík

| rovina elevácie | $K_P$ | Tτ   | $T_{D}$      |
|-----------------|-------|------|--------------|
| <i>PID</i>      | 0, 29 | 0,41 | $\mid 0, 16$ |
|                 |       |      |              |
| rovina azimutu  | $K_P$ | Ŧт   |              |

**Bodeho diagramy navrhnutých rekulátorov elevácie a azimutu pomocou metódy frekvenčných charakteristík.**

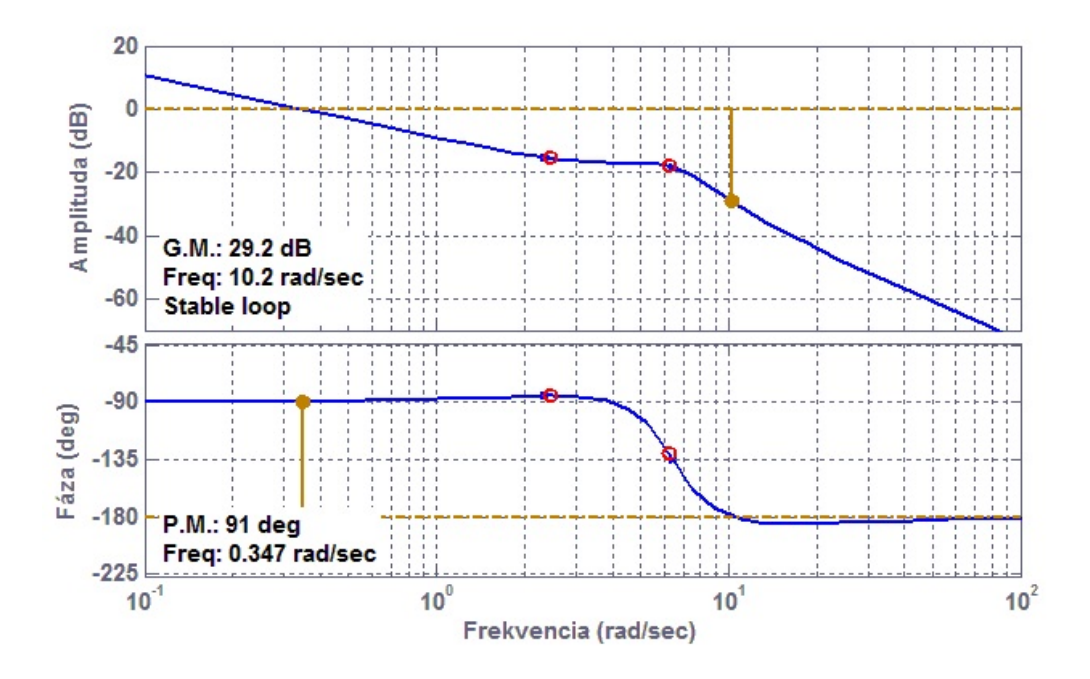

<span id="page-42-0"></span>Obr. 4.18: Bodeho diagram pre regulátor roviny elevácie.

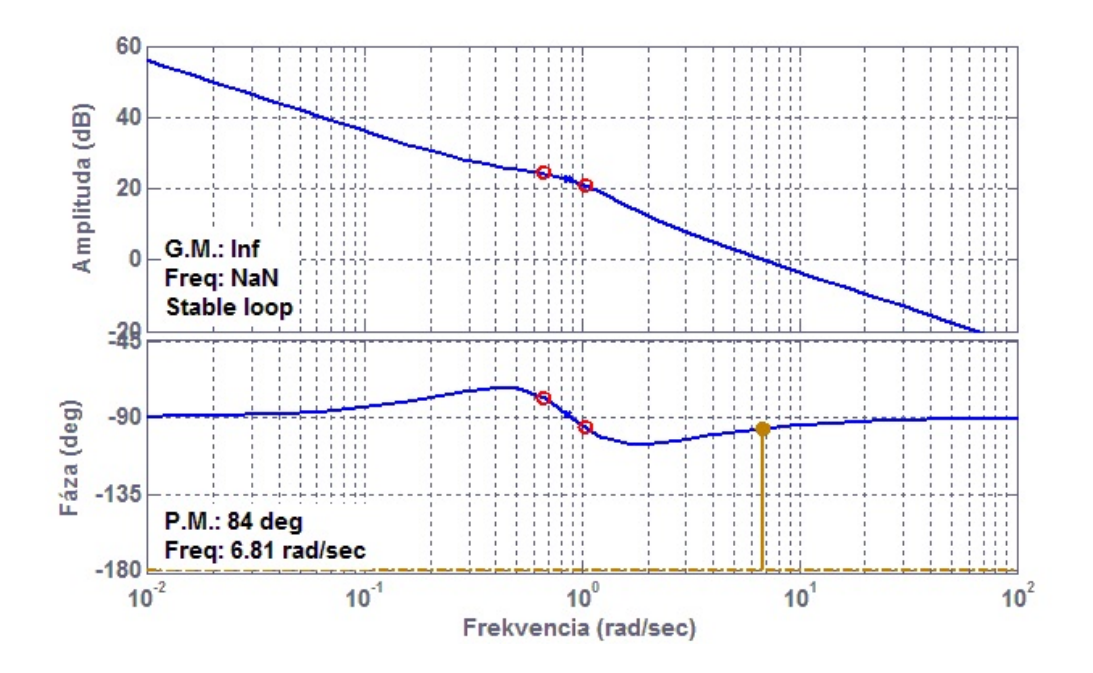

<span id="page-42-1"></span>Obr. 4.19: Bodeho diagram pre regulátor roviny azimutu.

**Prechodové charakteristiky navrhnutých rekulátorov pri zmene požadovaného uhlu elevácie a azimutu.**

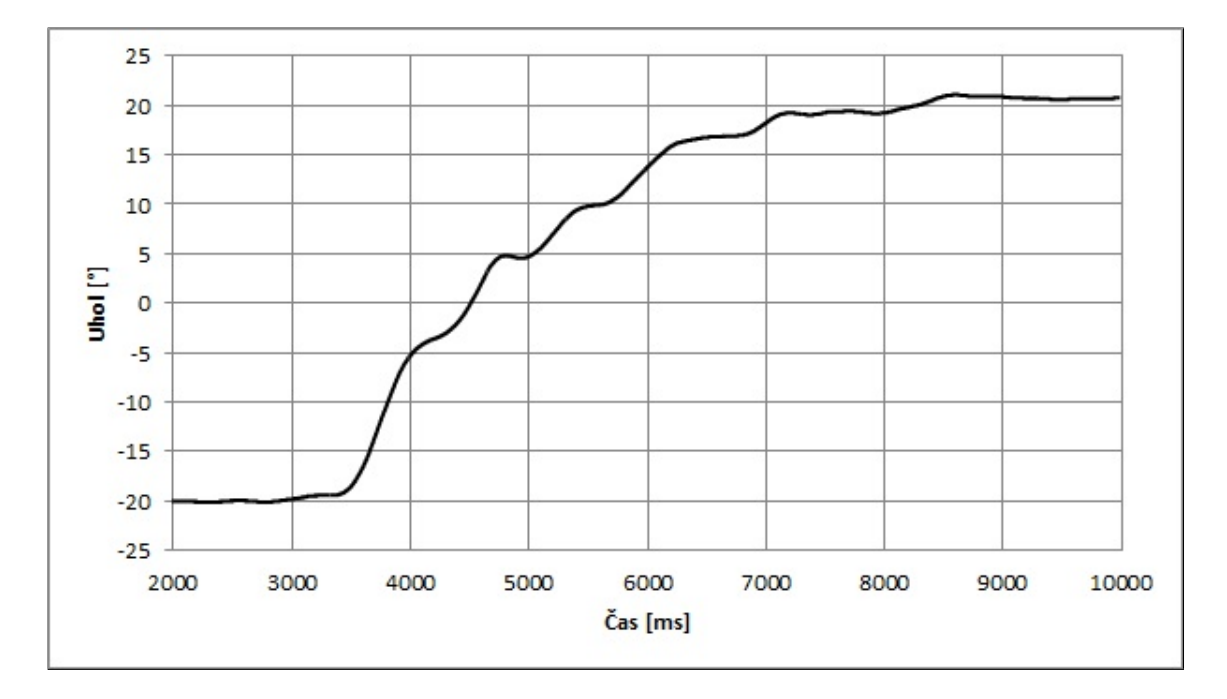

<span id="page-43-0"></span>Obr. 4.20: Grafické zobrazenie zmeny požadovaného uhlu elevácie pri navrhnutom regulátore pomocou metódy frekvenčných charakteristík.

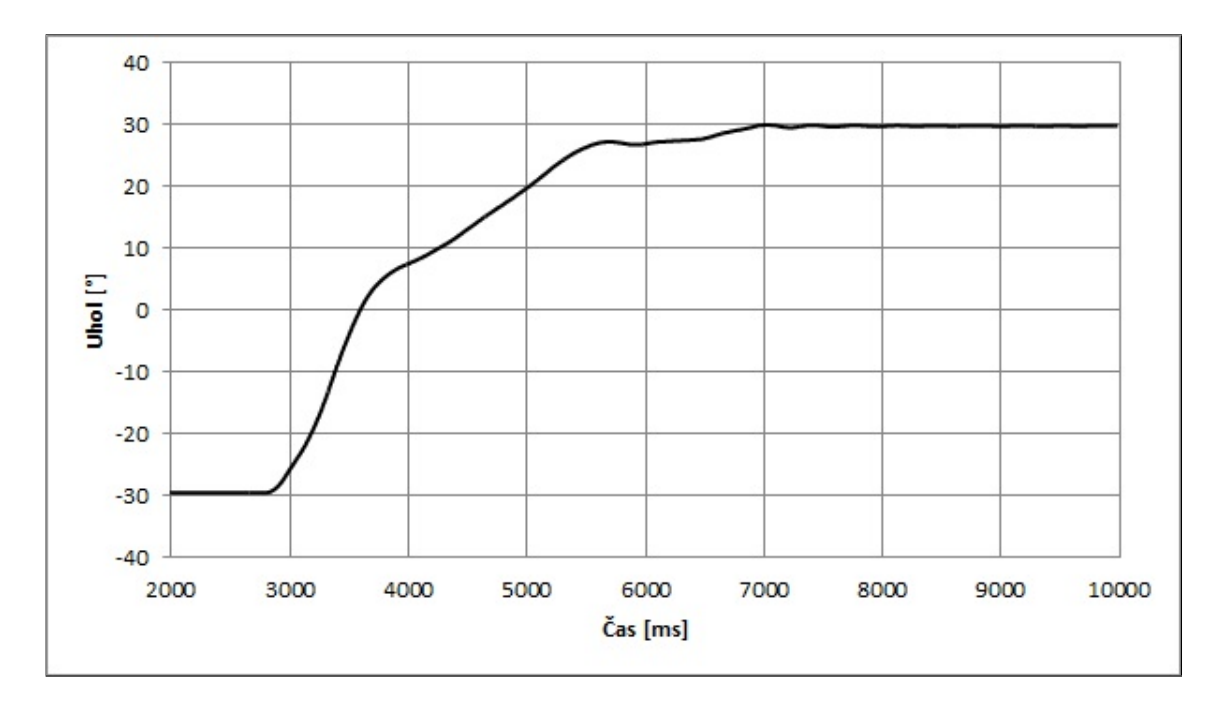

<span id="page-43-1"></span>Obr. 4.21: Grafické zobrazenie zmeny požadovaného uhlu azimutu pri navrhnutom regulátore pomocou metódy frekvenčných charakteristík.

### <span id="page-44-0"></span>**4.8 Wind-up jav**

Wind-up jav vzniká pri regulátoroch obsahujúcich integračnú zložku (I, PI, PID). Pri regulátoroch, ktoré neobsahujú integračnú zložku tento jav nenastáva.

Je to fenomén spôsobený v dôsledku nasýtenia akčnej veličiny integračnej zložky regulátora. Každý pohon má svoje obmedzenie: motor má obmedzenú rýchlosť, ventil nemôže byť otvorený alebo zatvorený viac ako naplno, atď.. Pre riadiace systémy to znamená, že riadiaca veličina môže prekročiť limit predstavujúci skutočnú hodnotu výstupu sústavy. V tomto prípade dochádza k poruche spätnej väzby regulácie a systém sa správa ako keby pracoval v otvorenej slučke. Výstup sústavy dosiahne maximálnu možnú hodnotu, no výstup regulátora môže ďalej narastať (za splnenia podmienky, že regulátor obsahuje integračnú zložku). Nárast hodnoty výstupu regulátora sa už na výstupe sústavy nemôže viac prejaviť. Vznik chyby nastáva pri zmene žiadanej hodnoty. Regulačný obvod odpovedá na zmenu žiadanej hodnoty s určitým oneskorením potrebným na odintegrovanie alebo dointegrovanie integračnej zložky regulátora.

#### <span id="page-44-1"></span>**4.8.1 Eliminácia Wind-up javu**

Tieto nežiadúce účinky regulátora obsahujúceho integračnú zložku sa snažíme eliminovať, práve kvôli predĺženiu vyregulovania žiadanej hodnoty. Všeobecne sú použiteľné dve riešenia eliminácie Wind-up javu. V prvom prípade dokážeme na vstupe sústavy merať skutočnú hodnotu integračnej zložky a porovnávať ju s integračnou zložkou v regulátore. Pri odchýlke medzi hodnotami dochádza na základe spätnoväzobnej eliminácie k vyrovnaniu rozdielu, a tým aj k zabráneniu pôsobenia Wind-up javu pri zmene požadovanej hodnoty. Druhým spôsobom je prípad, kedy nemôžeme na vstupe sústavy merať skutočnú hodnotu integračnej zložky. V tomto prípade musíme zistiť medze nasýtenia integračnej zložky v koncových polohách systému a zabezpečiť, aby nedošlo k ich prekročeniu. Tento druhý spôsob využívame v našom programe, kde sme pomocou sledovania integračnej zložky v koncových bodoch (poloha elevácie a azimutu) sledovali hodnoty integračnej zložky. K týmto odsledovaným hodnotám sme pridali určitú toleranciu v podobe väčšieho rozsahu a pomocou programového prvku, kde sa nastavuje horná a dolná hranica výstupu sme obmedzili integračnú zložku.

## <span id="page-45-0"></span>**5 NÁVRH LABORATÓRNEJ ÚLOHY**

Laboratórne úlohy zamerané na výuku dynamických systémov, do ktorých spadá aj model helikoptéry navrhnujeme pre bakalárske i magisterské štúdium nasledovne. Úlohy sú rovnaké pre oba typy štúdia, kde sa odlišujú hlavne v bode č.2: Identifikácia a návrh regulátorov.

Laboratórna úloha pre bakalárske štúdium je zameraná na **riadenie** modelu helikoptéry pomocou navrhnutých regulátorov metódou Zieglera a Nicholsa, kedy nepotrebujeme poznať sústavu, na ktorú navrhujeme regulátor. Sme schopní navrhúť regulátory na základe kritického zosilnenia a periódy netlmených kmitov.

Keďže v magisterskom štúdiu je vyučovaná aj **identifikácia** systémov, úloha je k tomu prispôsobená. Študent musí najskôr previesť identifikáciu modelu helioptéry, získať sústavu modelu a následne metódou frekvenčných charakteristík navrhnúť regulátor.

### <span id="page-45-1"></span>**5.1 Zadanie**

- 1. Preveďte kalibráciu modelu helikoptéry v programovom prostredí (záložka *Kalibrácia*) a overte jej správnu funkčnosť.
- 2. Identifikácia a návrh regulátorov:
	- (a) Preveďte identifikáciu v rovine elevácie a azimutu pomocou programového rozhrania (záložka *Identifikácia*) a identifikačného nástroja MATLABu. Zhodnoďte pôsobenie vzájomnej krížovej väzby medzi rovinami. Na základe získaných sústav navrhnite PID regulátor metódou frekvenčných charakteristík pre rovinu elevácie a azimutu.
	- (b) Pre rovinu elevácie a rovinu azimutu určte kritické zosilnie a periódu netlmených kmitov. Pomocou metódy Zieglera a Nicholsa navrhnite PID regulátor pre rovinu elevácie i azimutu. Zhodnoďte pôsobenie vzájomnej krížovej väzby medzi rovinami. Zhodnoďte vplyv jednotlivých zložiek (P, I, D) PID regulátora.
- 3. V programovom prostredí (záložka *Riadenie*) overte funkčnosť navrhnutých regulátorov. Pre navrhnuté regulátory v rovine elevácie a azimutu zaznamenajte do grafov prechodové charakteristiky. Uhol meňte v okolí pracovného bodu (elevácia: -20 ° až 20 °, azimut: -30 ° až 30 °).
- 4. Pre rovinu azimutu sledujte pôsobenie integračnej zložky regulátora a navrhnite rozsah hodnôt tak, aby došlo k eliminácii Wind-up javu.

### <span id="page-46-0"></span>**5.2 Vypracovanie**

- 1. Kalibráciu modelu helikoptéry sme previedli na základe programového prostredia (záložka *Kalibrácia*), kde sme postupovali podľa pokynov uvedených na obrazovke a po ich dokončení sme overili na grafických prvkoch či sa pri zmene polohy modelu v rovine elevácie a azimutu zobrazujú správne hodnoty natočenia/naklonenia modelu helikoptéry. Pre rovinu elevácie sa zobrazoval uhol v rozmedzí -75 ° až 75 ° a pre rovinu azimutu -175 ° až 175 °. Keby to tak nebolo, museli by sme pomocou tlačidla *Nuluj pulzy* vynulovať počítadlá a zopakovať celý postup kalibrácie odznova.
- 2. Identifikácia a návrh regulátorov:
	- (a) Postup identifikácie (viď. kapitola [4.4.2\)](#page-29-0). Zhodnotenie pôsobenia krížovej väzby (viď. kapitola [4.3\)](#page-27-0). Návrh regulátora pomocou metódy frekvenčných charakteristík (viď. kapitola [4.7.2\)](#page-39-0).
	- (b) Určenie kritického zosilnenia, periódý netlmených kmitov a návrh regulátorov pomocou metódy Zieglera a Nicholsa (viď. kapitola [4.7.1\)](#page-37-0). Zhodnotenie pôsobenia krížovej väzby (viď. kapitola [4.3\)](#page-27-0). Zhodnotenie jednotlivých zložiek PID regulátora (viď. kapitola [4.5.1\)](#page-33-2).
- 3. Pre navrhnuté regulátory z bodu 2.(a) sme overili funkčnosť navrhnutých regulátorov. Prechodové charakteristiky pri zmene žiadanej hodnoty sme vyniesli do grafov pre rovinu elevácie (viď. obrázok [4.20\)](#page-43-0) a rovinu azimutu (viď. obrázok [4.21\)](#page-43-1).

Pre navrhnuté regulátory z bodu 2.(b) sme taktiež overili funkčnosť navrhnutých regulátorov. Prechodové charakteristiky pri zmene žiadanej hodnoty sme vyniesli do grafov pre rovinu elevácie (viď. obrázok [4.15\)](#page-38-0) a rovinu azimutu (viď. obrázok [4.16\)](#page-39-1).

4. Wind-up jav je spôsobený v dôsledku nasýtenia akčnej veličiny integračnej zložky regulátora. V prípade, kedy nemôžeme na vstupe sústavy merať skutočnú hodnotu integračnej zložky, musíme zistiť medze nasýtenia integračnej zložky a koncových polôh systému a zabezpečiť, aby nedošlo k ich prekročeniu. Sledovaním integračnej zložky v koncových bodoch roviny elevácie sme zistili nasýtenie akčnej veličiny pre krajné hodnoty 346 a 503. Po uvážení, že tieto hodnoty sa netýkajú len krajných polôh, ale celého rozsahu v rovine azimutu, pridáme k týmto hodnotám určitú toleranciu a hodnoty pre omedzenie Windup javu navrhujeme na 300 a 550.

### **ZÁVER**

<span id="page-47-0"></span>Cieľom našej práce bolo zoznámenie sa s existujúcim modelom helikoptéry, vytvorenie riadenia pomocou platformy CompactRIO a navrhnutie laboratórnych úloh, zameraných na riadenie a identifikáciu pre vybrané predmety bakalárskeho a magisterského štúdia.

V prvých krokoch sme sa museli zoznámiť zo súčasným modelom helikoptéry a samotného programovacieho prostredia LabVIEW pre platformu CompactRIO. Po úspešnom zapojení všetkých hardvérových komponentov a založení nového projektu sme začali vytvárať prvé kroky k vytvoreniu riadenia modelu helikoptéry.

Prvotným úspechom bolo získavanie pulzov z rotačného inkrementálneho čidla, z ktorých sme na základe napísaného algoritmu dokázali určovať uhol naklonenia, či natočenia modelu helikotéry. Ďalšie kroky viedli k ovládaniu motorov, na ktorých sú pripevnené vrtule. Museli sme vytvoriť pulzne-šírkovú moduláciu slúžiacu na zmenu veľkosti napätia privádzaného do motorov, a tým aj samotné otáčky motorov. Inšpiráciou boli vytvorené príklady samotného programu LabVIEW, ktorých modifikáciou sme dostali plne funkčnú pulzne-šírkovú moduláciu. Nasledovali pokusy o riadenie modelu pomocou už vytvorených PID regulátorov, obsiahnutých v programe LabVIEW. Tieto regulátory sa ukázali ako nevhodné, pretože sme nevedeli ako presne fungujú a aké rovnice, či obmedzenia používajú ku svojim výpočtom. Tieto aspekty viedli k tvorbe vlastného regulátora, ktorý pracoval podľa našich očakávaní a obsahoval i prvok k eliminácii Wind-up javu.

Po vytvorení všetkých programových komponentov nasledovalo experimentálne nastavenie regulátorov k vyskúšaniu funkčnosti modelu a overeniu správneho smerovania vývoja riadenia modelu helikoptéry. Nastavenie bolo úspešné a my sme dokázali nastaviť model helikoptéry do požadovaného uhla naklonenia či natočenia v rovine elevácie i azimutu. Po overení sme naše skúmanie nasmerovali k identifikácii modelu. Na základe vstupnej skokovej zmeny hodnoty pulzne-šírkovej modulácie (otáčky motorov) a výstupnej zmeny pulzov inkrementálneho enkóderu (uhol natočenia/naklonenia) sme mali dostatok dát k vykresleniu prechodovej charakteristiky. Pomocou identifikačného nástroja v MATLABe sme získali sústavy systému. Tu nastali komplikácie, kvôli nelinearite typu trenia pre rovinu azimutu, ktorá ani po výmene ložísk úplne nevymizla. Ďalšiou zaujímavosťou bola krížová väzba pôsobiaca medzi rovinou elevácie a rovinou azimutu. Kým pri návrhu regulátorov tieto krížové väzby považujeme za poruchy, pri identifikácii roviny azimutu je táto väzba dôležitou súčasťou. Protisila pôsobiaca z krútiaceho momentu motoru elevácie nám dovoľovala identifikovať sústavu elevácie.

Získaním sústavy pre rovinu elevácie i pre rovinu azimutu sme pristúpili k samotnému návrhu regulátorov. Prvou metódou návrhu bola metóda frekvenčných charakteristík otvoreného regulačného obvodu. V nástroji Sisotool a pravidiel pre návrh pomocou frekvenčných charakteristík sme si pre naše sústavy navrhli regulátory. Pre regulátor roviny elevácie nebolo potrebné prevádzať žiadne dodatočné zmeny, regulácia fungovala korektne. Pre rovinu azimutu sme museli doladiť zosilnenie, pretože pri identifikáci sme vytvárali protisilu umelo a to sa prejavilo nesprávne určeným statickým zosilnením sústavy. Navrhnuté regulátory sú uvedené v tabuľke [4.3](#page-41-0) a odozvy pre zmenu požadovaného uhlu nájdeme v grafoch [4.20](#page-43-0) a [4.21.](#page-43-1) Druhou metódou návrhu bola v praxi hojne využívaná metóda Zieglera a Nicholsa, kedy sme priviedli model na hranicu stability. Pomocou kritického zosilnenia a periódy netlmených kmitov sme na základe Zieglerovej a Nicholsovej tabuľky určili koefcienty regulátorov. Navrhnuté regulátory sú uvedené v tabuľke [4.2](#page-38-1) a odozvy pre zmenu požadovaného uhla nájdeme v grafoch [4.15](#page-38-0) a [4.16.](#page-39-1) Metóda frekvenčných charakteristík vedie k pomalšiemu regulačnému deju, ale nenastávajú také prekmity ako pri metóde pomocou Zieglera a Nicholsa.

Po uvedení modelu helikoptéry do funkčného stavu bolo treba upraviť program tak, aby bol užívateľsky prijateľný. Ovládacie prvky sú rozdelené do troch podokien, kde každé okno je zamerané na inú funkciu a jeden postranný panel s popisom a hlavnými tlačidlami pre riadenie helikoptéry. Prvé okno slúži ku kalibrácii uhlov natočenia, druhé ku identifikácii a tretie k regulácii modelu helikoptéry.

Návrh laboratórnych úloh je vytvorený tak, aby vyhovoval ako pre bakalárske, tak i pre magisterské štúdium s ohľadom na obsah vyučovaných predmetov. Úloha je stavaná podobne pre oba typy štúdia (kalibrácia, eliminácia Wind-up javu) s tým, že časť úlohy pre bakalárske štúdium je zameraná na riadenie a magisterská časť je zameraná na identifikáciu modelu helikoptéry.

### **LITERATÚRA**

- <span id="page-49-2"></span><span id="page-49-0"></span>[1] FEEDBACK INSTRUMENTS. *Twin Rotor Mimo System: ADVANCED TE-ACHING MANUAL 1* [anglický]. Park Road, Crowborough, E. Sussex, UK [cit. 2012-12-22]. Dostupné z: *<*[http://doc.es.aau.dk/fileadmin/doc.kom.](http://doc.es.aau.dk/fileadmin/doc.kom.aau.dk/labs_facillities/control/manuals/330074M5.PDF) [aau.dk/labs\\_facillities/control/manuals/330074M5.PDF](http://doc.es.aau.dk/fileadmin/doc.kom.aau.dk/labs_facillities/control/manuals/330074M5.PDF)*>*
- <span id="page-49-9"></span>[2] JOHAN ASTRÖM, Karl. DEPARTMENT OF MECHANICAL AND ENVI-RONMENTAL ENGINEERING UNIVERSITY OF CALIFORNIA. *Control System Design: Lecture Notes for ME 155A* [online]. Santa Barbara, 2002 [cit. 2013-04-21]. Dostupné z: *<*[http://www.cds.caltech.edu/~murray/courses/](http://www.cds.caltech.edu/~murray/courses/cds101/fa02/caltech/astrom-ch6.pdf/) [cds101/fa02/caltech/astrom-ch6.pdf/](http://www.cds.caltech.edu/~murray/courses/cds101/fa02/caltech/astrom-ch6.pdf/)*>*
- <span id="page-49-10"></span>[3] BOBÁK, Vladimír, Josef BÖHM, Roman PROKOP a Jaromír FESSL. *Praktické aspoekty samočinně se nastavujúcich regulátorů: Algoritmy a implementace.* 1. vyd. Brno: VUTIUM, 1999. ISBN 80-214-1299-2.
- <span id="page-49-5"></span>[4] NATIONAL INSTRUMENTS. *CompactRIO Integrated System with Real-time Controller and Reconfigurable Chassis: Data sheet*[online]. 2013 [cit. 2013- 05-17]. Dostupné z: *<*[http://sine.ni.com/ds/app/doc/p/id/ds-354/lang/](http://sine.ni.com/ds/app/doc/p/id/ds-354/lang/cs) [cs](http://sine.ni.com/ds/app/doc/p/id/ds-354/lang/cs)*>*
- <span id="page-49-6"></span>[5] NATIONAL INSTRUMENTS. *C Series Motion Module for CompactRIO: Data sheet*[online]. 2013 [cit. 2013-05-17]. Dostupné z: *<*[http://www.ni.com/pdf/](http://www.ni.com/pdf/products/us/cat_crio_9505.pdf) [products/us/cat\\_crio\\_9505.pdf](http://www.ni.com/pdf/products/us/cat_crio_9505.pdf)*>*
- <span id="page-49-7"></span>[6] NATIONAL INSTRUMENTS. *C Series Digital I/O Module: Data sheet*[online]. 2013 [cit. 2013-05-17]. Dostupné z: *<*[http://sine.ni.com/ds/app/doc/p/id/](http://sine.ni.com/ds/app/doc/p/id/ds-86/lang/cs) [ds-86/lang/cs](http://sine.ni.com/ds/app/doc/p/id/ds-86/lang/cs)*>*
- <span id="page-49-4"></span>[7] NATIONAL INSTRUMENTS. *What is a Real-time Operation System? (RTOS): Developer zone.*[online]. 2013 [cit. 2013-05-17]. Dostupné z: *<*[http:](http://www.ni.com/white-paper/3938/en#toc2) [//www.ni.com/white-paper/3938/en#toc2](http://www.ni.com/white-paper/3938/en#toc2)*>*
- <span id="page-49-3"></span>[8] NATIONAL INSTRUMENTS. *National Instrument*[online]. 2012 [cit. 2013-12- 28]. Dostupné z: *<*<http://www.ni.com>*>*
- <span id="page-49-8"></span>[9] SCAV. BRÁZDA PAVEL. *Scav.* [online]. 2012-09-01, 2013-04-01 [cit. 2013- 04-09]. Dostupné z: *<*[http://www.scav.cz/obchod/e-shop/specifikace/](http://www.scav.cz/obchod/e-shop/specifikace/prumyslove_zdroje/prumyslovy_zdroj_JS-100.htm) [prumyslove\\_zdroje/prumyslovy\\_zdroj\\_JS-100.htm](http://www.scav.cz/obchod/e-shop/specifikace/prumyslove_zdroje/prumyslovy_zdroj_JS-100.htm)*>*
- <span id="page-49-1"></span>[10] Conrad. *Conrad* [online]. 2013-03-05 [cit. 2013-04-20]. Dostupné z: *<*[http://](http://www.conrad.com/ce/en/product/383710/Power-40045) [www.conrad.com/ce/en/product/383710/Power-40045](http://www.conrad.com/ce/en/product/383710/Power-40045)*>*
- <span id="page-50-2"></span>[11] BLAHA, Petr a Petr VAVŘÍN. *Řízení a regulace I: Základy regulace lineárních systémů - spojité a diskrétní.* Skriptum. VUT Brno.
- <span id="page-50-1"></span>[12] LARM. *Larm a.s* [online]. 2010 [cit. 2013-05-05]. Katalógový list. Dostupné z: *<*<http://www.martsk.sk/cd/larm/larm0403.pdf>*>*
- <span id="page-50-0"></span>[13] KOZÁK, Štefan. *Riadenie lineárnych systémov: Návrh regulátorov pomocou logaritmicko-frekvenčných charakteristík.* Bratislava, 2012. Dostupné z: *<*[http://www.kasr.elf.stuba.sk/predmety/rls/Prednasky/RLS\\_04\\_](http://www.kasr.elf.stuba.sk/predmety/rls/Prednasky/RLS_04_LFCH,stavovy%20p.pdf) [LFCH,stavovy%20p.pdf](http://www.kasr.elf.stuba.sk/predmety/rls/Prednasky/RLS_04_LFCH,stavovy%20p.pdf)*>*. Prednáška. Slovenská technická univerzita v Bratislave.

## **ZOZNAM VELIČÍN**

<span id="page-51-0"></span>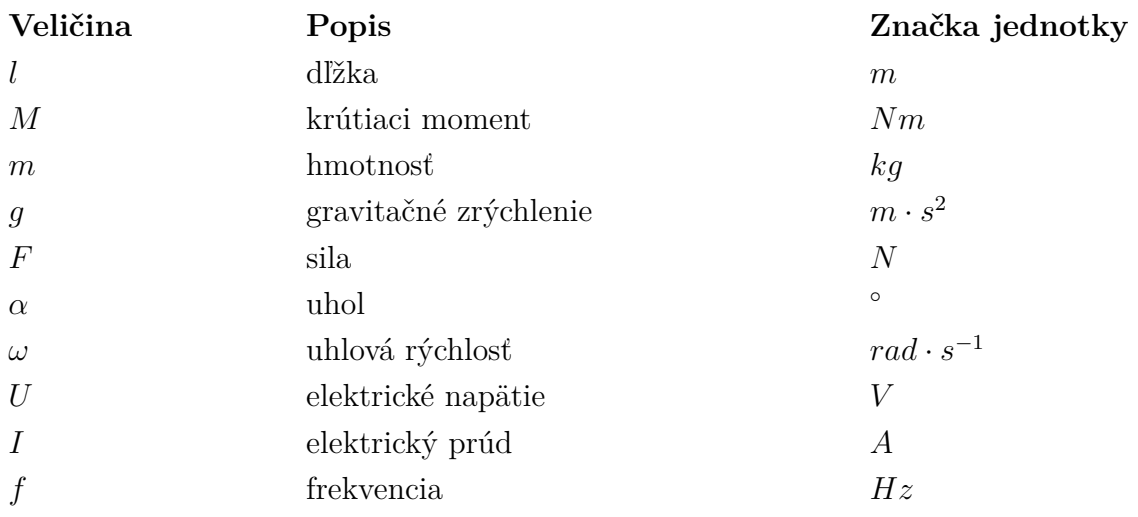

### **ZOZNAM SKRATIEK**

- <span id="page-52-0"></span>PWM Pulzne-šírková modulácia (z anglického pulse-width modulation).
- PID Proporcionálne-integračne-derivačný (zvyčajne regulátor).
- MATLAB Interaktívne prostredie pre výpočty, vizualizáciu a programovanie.
- FPGA Konfigurovateľné hradlové pole.
- SISOTOOL Interaktívny nástroj pre prácu so spätnoväzobnými obvodmi.

## <span id="page-53-0"></span>**A FOTODOKUMENTÁCIA**

## <span id="page-53-1"></span>**A.1 Reálny model helikoptéry**

<span id="page-53-2"></span>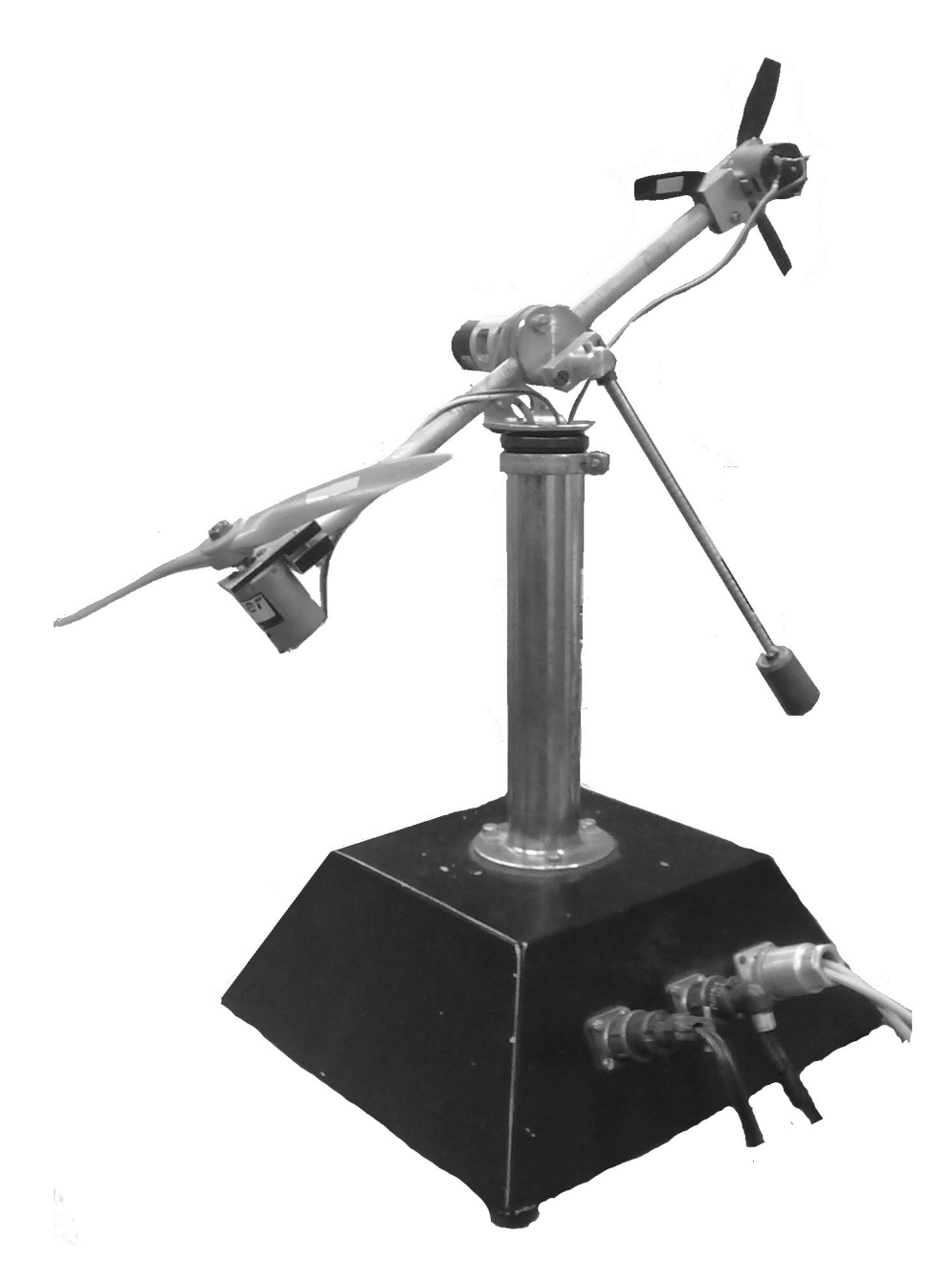

Obr. A.1: Reálny model helikoptéry.

## <span id="page-54-0"></span>**B UŽÍVATEĽSKÉ PROSTREDIE**

### <span id="page-54-1"></span>**B.1 Kalibrácia**

Kalibrácia | Identifikácia | Riadenie |

#### RIADENIE MODELU HELIKOPTÉRY

Kalibrácia uhlu naklonenia (natočenia) prebieha na základe vytvoreného algoritmu, ktorý získava<br>aktuálne pulzy z inkrementálneho enkóderu. Zisťuje maximálnu a minimálnu hodnotu pulzov a za pomoci matematických výpočtov pri známej skutočnej hodnote naklonenia - 150° (natočenia - 350°) .<br>vieme určiť pomer pulzov na jeden stupeň. Aktuálne naklonenie (natočenie) získame vynásobením získaného pomeru hodnotou aktuálnych pulzov.

#### Pre kalibráciu je potrebné:

1, Zastabilizovať helikoptéru a vynulovať pulzy pre zvolenú rovinu pomocou tlačidla nuluj 2, Manuálne posunúť model helikoptáry do krajných polôh. (dve polohy pre azimut i eleváciu)

#### Spätná kontrola:

Spatna kontrola:<br>Helikoptéra pri pohybe zobrazuje uhol natočenia v rozmedzí -75° až 75° pre rovinu elevácie a -175°<br>až 175° pre rovinu azimutu.

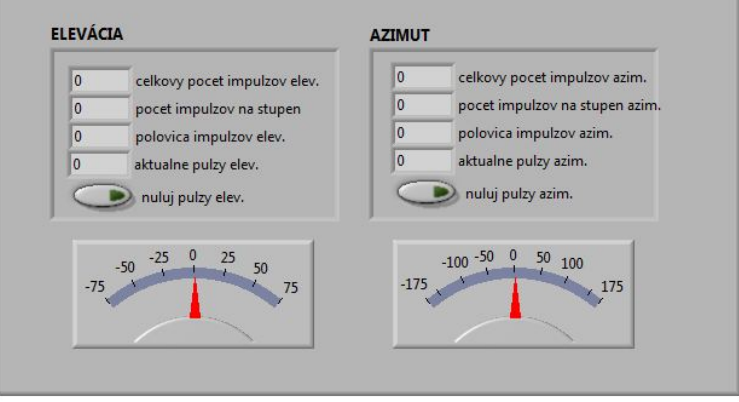

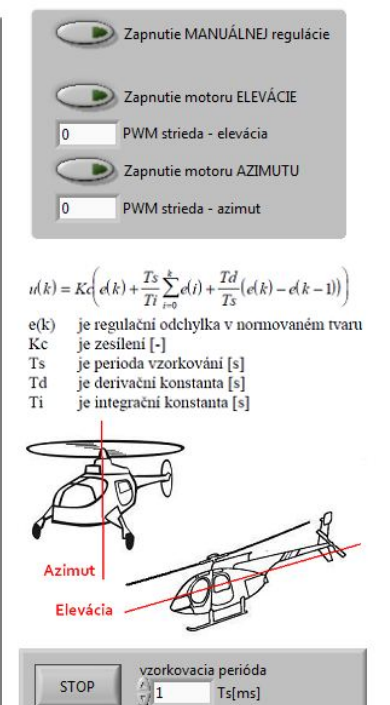

### <span id="page-54-2"></span>**B.2 Identifikácia**

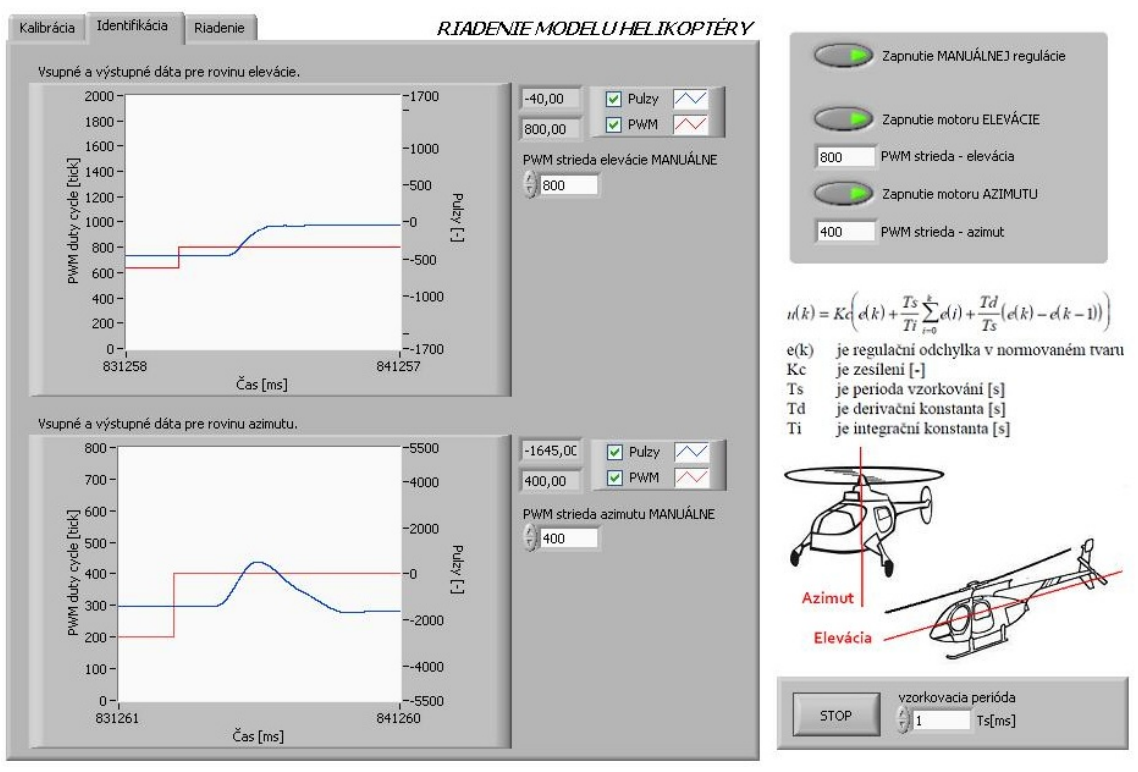

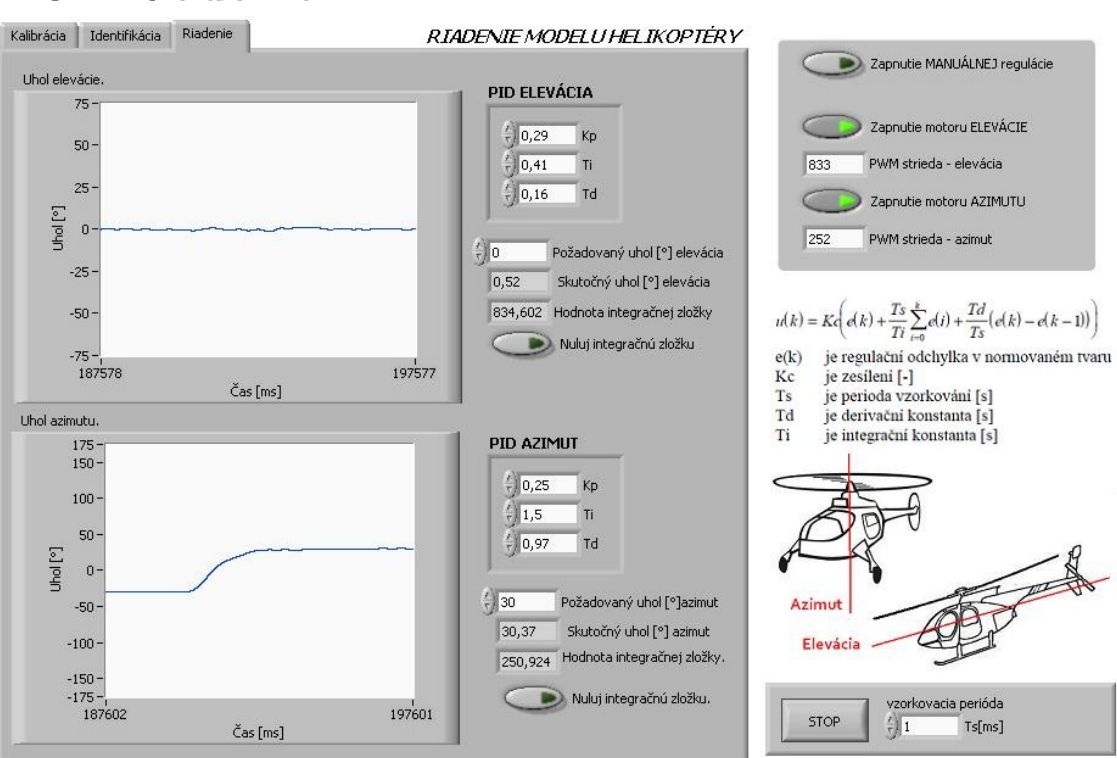

# <span id="page-55-0"></span>**B.3 Riadenie**